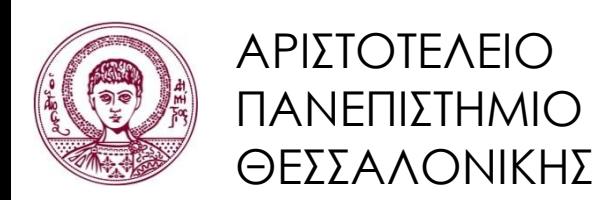

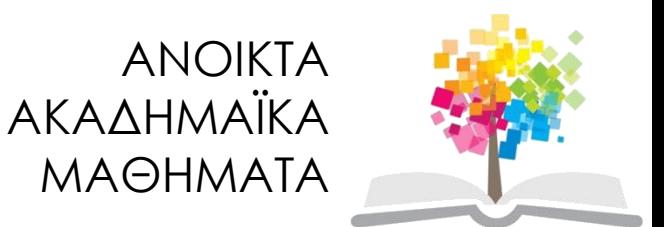

# **Πληροφορική**

Ενότητα 11: Α. Εισαγωγή στην επίλυση ΔΕ με Matlab: Αρμονικές Ταλαντώσεις. Β. Εισαγωγή στο/στη Simulink

> Κωνσταντίνος Καρατζάς Τμήμα Μηχανολόγων Μηχανικών

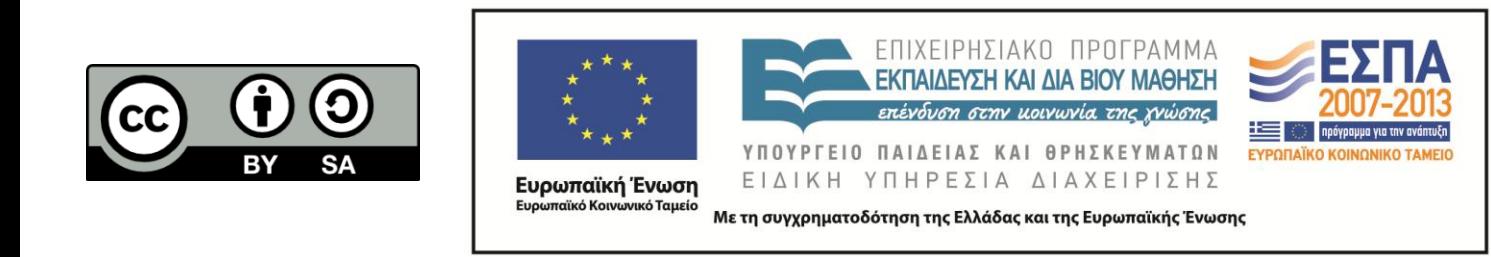

# **Άδειες Χρήσης**

- Το παρόν εκπαιδευτικό υλικό υπόκειται σε άδειες χρήσης Creative Commons.
- Για εκπαιδευτικό υλικό, όπως εικόνες, που υπόκειται σε άλλου τύπου άδειας χρήσης, η άδεια χρήσης αναφέρεται ρητώς.

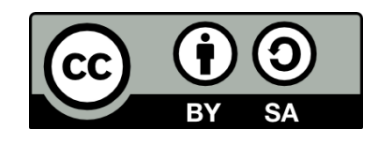

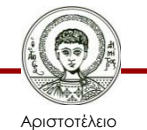

Πανεπιστήμιο Θεσσαλονίκης

Πληροφορική Τμήμα Μηχανολόγων Μηχανικών

# **Χρηματοδότηση**

- Το παρόν εκπαιδευτικό υλικό έχει αναπτυχθεί στα πλαίσια του εκπαιδευτικού έργου του διδάσκοντα.
- Το έργο «Ανοικτά Ακαδημαϊκά Μαθήματα στο Αριστοτέλειο Πανεπιστήμιο Θεσσαλονίκης» έχει χρηματοδοτήσει μόνο την αναδιαμόρφωση του εκπαιδευτικού υλικού.
- Το έργο υλοποιείται στο πλαίσιο του Επιχειρησιακού Προγράμματος «Εκπαίδευση και Δια Βίου Μάθηση» και συγχρηματοδοτείται από την Ευρωπαϊκή Ένωση (Ευρωπαϊκό Κοινωνικό Ταμείο) και από εθνικούς πόρους.

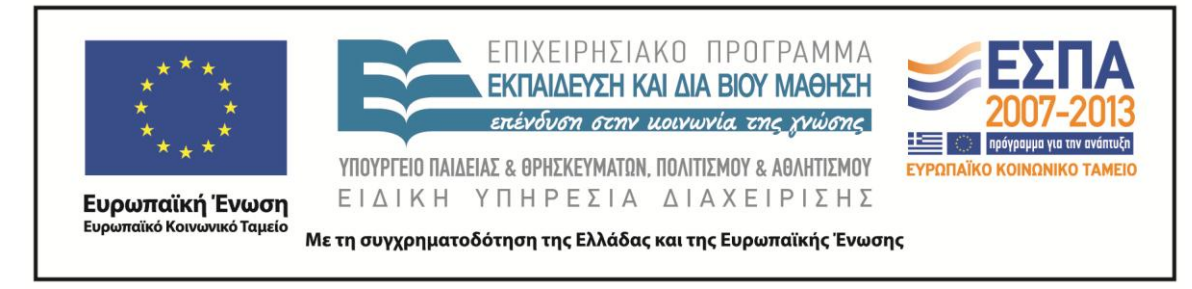

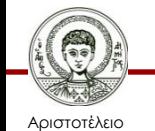

Πανεπιστήμιο Θεσσαλονίκης

Πληροφορική Τμήμα Μηχανολόγων Μηχανικών

#### Π λ η ρ ο φ ο ρ ι κ ή

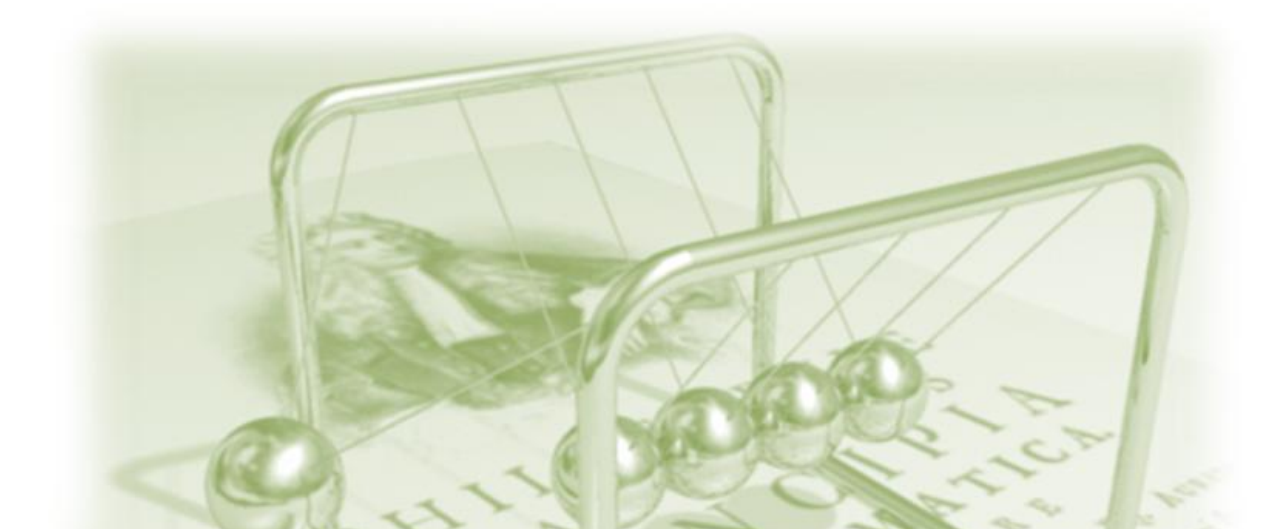

## Εισαγωγή στην επίλυση ΔΕ με Matlab: Αρμονικές Ταλαντώσεις

## Κ. Καρατζάς

Τμήμα Μηχανολόγων Μηχανικών Α.Π.Θ. 2015

## Διαφορικές Εξισώσεις

Διαφορική εξίσωση είναι κάθε σχέση που συνδέει

- 1. μια μεταβλητή (x),
- 2. μια άγνωστη συνάρτηση (y(x))
- 3. και τις παραγώγους της  $(y'(x), y''(x), ...)$ .

Επομένως, μια διαφορική εξίσωση μπορεί να γραφεί ως εξής:

*F(x,y(x),y'(x),y''(x),…) = 0*

Η **επίλυση μιας διαφορικής εξίσωσης συνίσταται στην εύρεση της άγνωστης συνάρτησης y(x)**. Η διαδικασία αυτή δεν είναι συνήθως εύκολη, ενώ στις πιο περίπλοκες περιπτώσεις είναι αδύνατη, οπότε και καταφεύγουμε σε αριθμητικές μεθόδους επίλυσης.

## Σημασία διαφορικών εξισώσεων

Μία διαφορική εξίσωση είναι σε θέση να περιγράψει τη δυναμική – χρονική συμπεριφορά ενός συστήματος και άρα μπορεί να χρησιμοποιηθεί για να προβλέψουμε την εξέλιξη και τη συμπεριφορά του.

$$
2ος Νόμος Νεύτωνα:  $F = \frac{d}{dt}(mv)$
$$

Ραδιενεργός διάσπαση:  $\frac{dN}{dt} = -\lambda N$ 

Σε έναν κόσμο που συνεχώς μεταβάλλεται, οι ΔΕ αποτελούν τον τρόπο περιγραφής και μελέτης του!

Kυματική εξίσωση: 
$$
\frac{\partial^2 u}{\partial t^2} = c^2 \left( \frac{\partial^2 u}{\partial x^2} + \frac{\partial^2 u}{\partial y^2} + \frac{\partial^2 u}{\partial z^2} \right)
$$

Διάδοση θερμότητας:

$$
\frac{\partial u}{\partial t} = \alpha \left( \frac{\partial^2 u}{\partial x^2} + \frac{\partial^2 u}{\partial y^2} + \frac{\partial^2 u}{\partial z^2} \right)
$$

## Αρμονικές Ταλαντώσεις

- 1. Απλή Αρμονική Ταλάντωση
	- Ανάλυση του Προβλήματος
	- Επίλυση με το Matlab
- 2. Φθίνουσα Ταλάντωση
	- Ανάλυση του Προβλήματος
	- Επίλυση με το Matlab

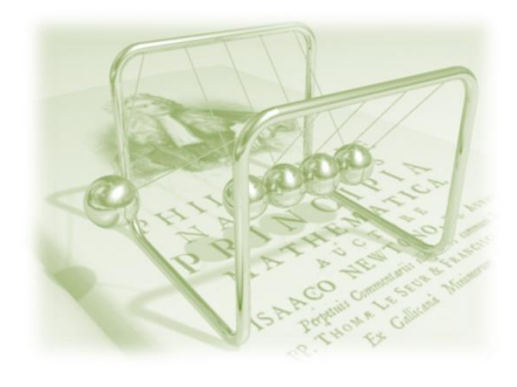

### Απλή Αρμονική Ταλάντωση (ΑΑΤ)

Ένα σύστημα ελατηρίου – μάζας μπορεί υπό ιδανικές συνθήκες (αμελητέα τριβή και αντίσταση αέρα, αβαρές ελατήριο, και κίνηση μόνο στη κατακόρυφη διεύθυνση) να εκτελέσει ΑΑΤ.

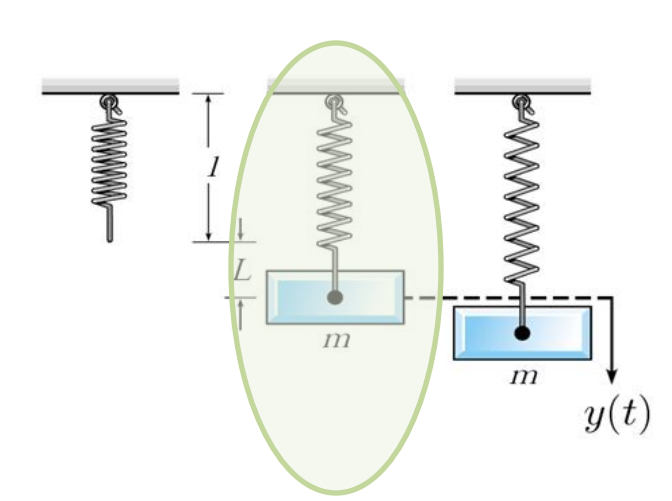

Τοποθετούμε στο ελατήριο σώμα μάζας m, που προκαλεί στο σώμα επιμήκυνση L. Από την ισορροπία του σώματος έχουμε:

B=F<sub>επ</sub> ή m.g = k.L

Η παραπάνω σχέση ισχύει καθόλη τη διάρκεια της κίνησης, επομένως οι δυνάμεις αυτές μπορούν να αγνοηθούν, εφόσον έχουν συνεχώς συνισταμέν<mark>η μηδέν.</mark>

### Εξίσωση Κίνησης

Εφαρμόζοντας το 2<sup>ο</sup> Νόμο του Νεύτωνα στον κατακόρυφο άξονα, έχουμε:

 $\sum F = ma \nightharpoonup -ky = ma$ 

k: συντελεστής στιβαρότητας του ελατηρίου y(t): η απομάκρυνση από την αρχική θέση α: η επιτάχυνση, δηλ α=y'' Η παραπάνω σχέση γράφεται και ως *my''+ky=0* Πως λύνονται αυτές οι εξισώσεις;

$$
m\frac{d^2y}{dt^2} + ky = 0 \qquad \qquad \mathsf{\dot{q}} \qquad \frac{d^2y}{dt^2} + \omega_0^2 y = 0
$$

όπου  $\omega_0^2 = k/m$  (γωνιακή συχνότητα ή ιδιοσυχνότητα ).

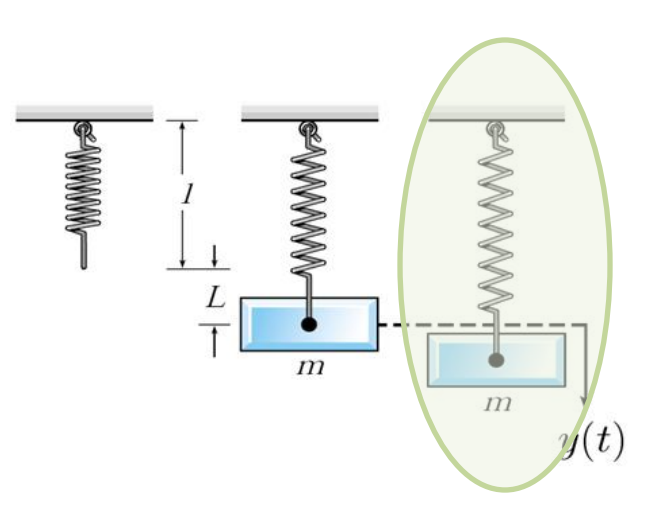

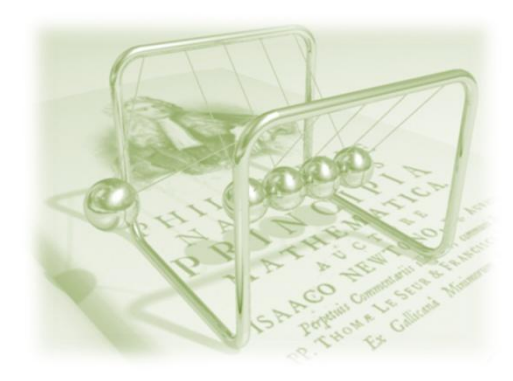

### Λύση της Εξίσωσης Κίνησης

Η διαφορική εξίσωση

$$
y'' + \omega_0^2 y = 0 \qquad \eta \qquad \frac{d^2 y}{dt^2} + \omega_0^2 y = 0
$$

χαρακτηρίζεται ως δευτεροτάξια, και η λύση της είναι

$$
y(t) = (u_0/\omega_0) \sin \omega_0 t + y_0 \cos \omega_0 t
$$

όπου η αρχική θέση και ταχύτητα είναι y(0)=y<sub>0</sub> και u(0)=y'(0)=u<sub>0</sub>, αντίστοιχα. Η παραπάνω λύση μπορεί να γραφεί στην πιο συμπαγή μορφή

 $y(t) = A \sin(\omega_0 t + \theta)$ 

$$
A = \sqrt{y_0^2 + \frac{u_0^2}{\omega_0^2}} \quad (\pi \lambda \acute{\alpha} \tau \alpha \varsigma \tau \eta \varsigma \tau \alpha \lambda \acute{\alpha} \nu \tau \omega \sigma \eta \varsigma)
$$
  
tan θ =  $\frac{\omega_0 y_0}{u_0}$  (φάση της ταλάντωσης)

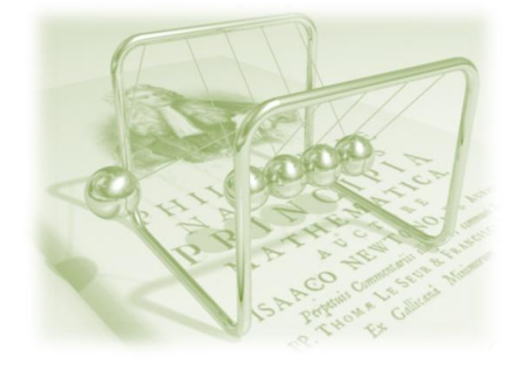

### Επίλυση στο Matlab

Η επίλυση της διαφορικής εξίσωσης της ΑΑΤ μπορεί να γίνει στο Matlab με τη χρήση της εντολής dsolve(). Η σύνταξή της έχει ως εξής

*dsolve(εξίσωση, αρχικές συνθήκες, μεταβλητή επίλυσης)*

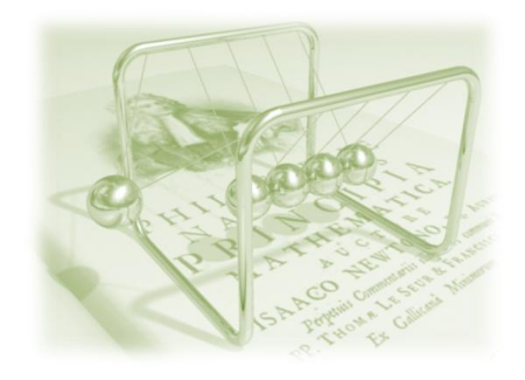

### Επίλυση στο Matlab

E{iowən: 
$$
\frac{d^2y}{dt^2} + \omega_0^2y = 0
$$

Σε **συμβολική** μορφή Matlab: **>>eqn='D2y+omega^2\*y=0'**

Αρχικές συνθήκες:

**>> init='Dy(0)=u0, y(0)=y0'**

 $e^{i\omega_0 t} = \cos(\omega_0 t) + i\sin(\omega_0 t)$ 

**Συμβολική** επίλυση **>> dsolve(eqn,init)**  $ans =$ 

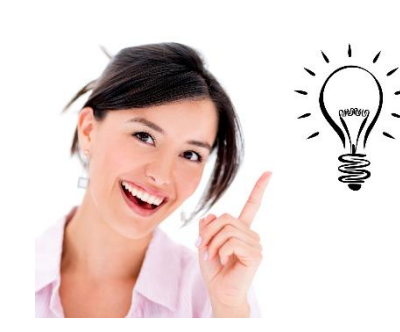

$$
y(t) = (u_0/\omega_0) \sin \omega_0 t + y_0 \cos \omega_0 t
$$

## $y(t) = A \sin(\omega_0 t + \theta)$ Επίλυση για Διαφορετικές Ιδιοσυχνότητες (Σχήματα)

Επιλύοντας για διάφορες τιμές της ιδιοσυχνότητας (1,2,3,4) με τις ίδιες αρχικές συνθήκες, y(0)=10 και u(0)=0.

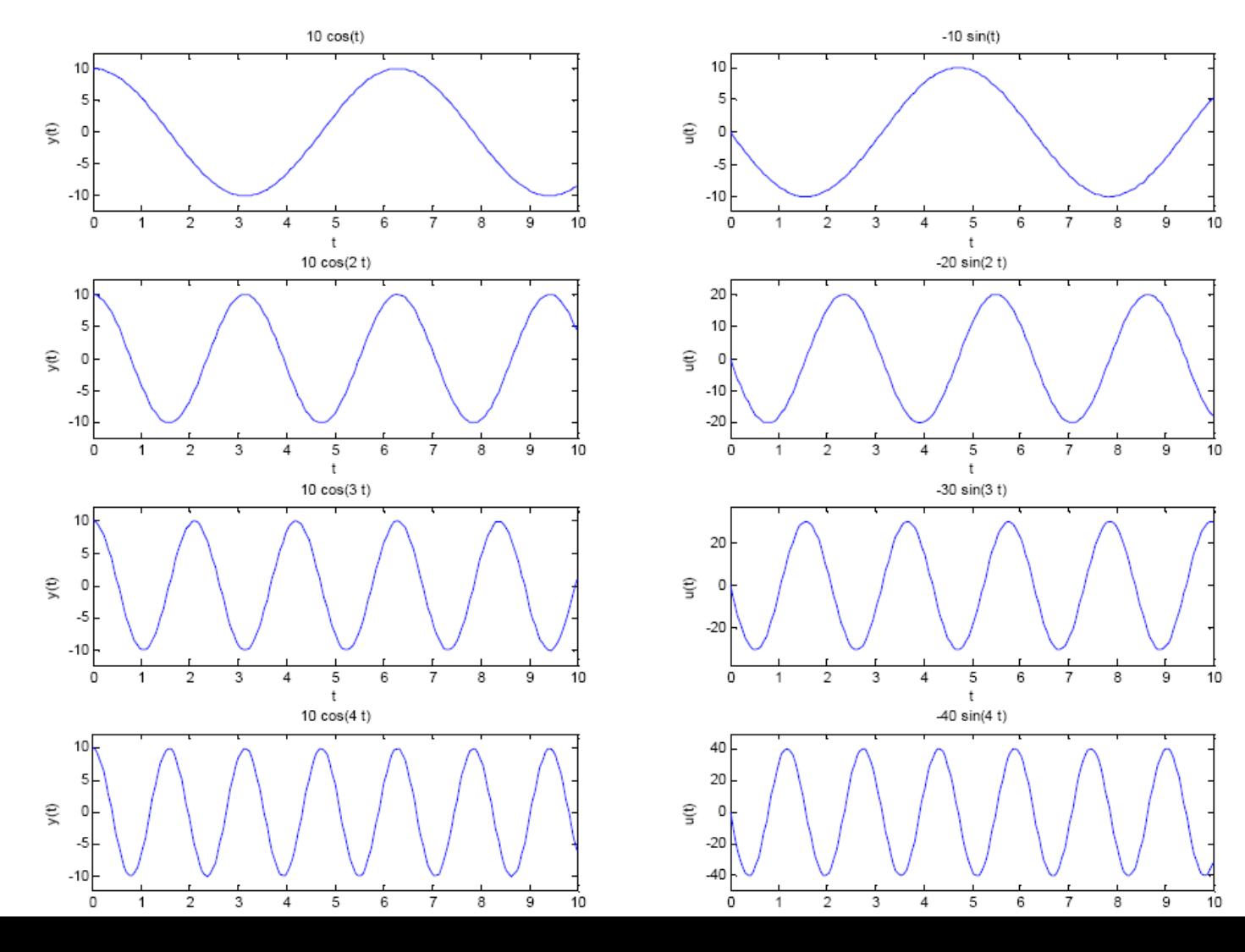

## Επίλυση για Διαφορετικές Ιδιοσυχνότητες (Εντολές)

Τα σχήματα της προηγούμενης διαφάνειας προέκυψαν ως ακολούθως

omega=[1 2 3 4]; <sup>8</sup> οι τιμές του ω, για τις οποίες θα λύσουμε την imax=length (omega); % διαφορική εξίσωση

for  $i=1: \texttt{imax}$ % επίλυση της εξίσωσης eqn=['D2y+', num2str (omega(i)), '^2\*y=0'];  $y(i) = dsolve(eqn, 'Dy(0) = 0, y(0) = 10');$  $u(i) = diff(y(i));$ 

end

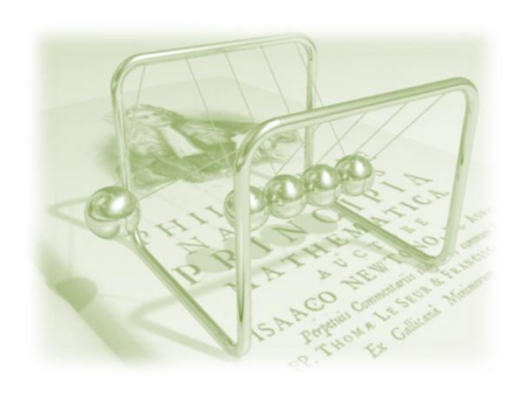

## Επίλυση για Διαφορετικές Ιδιοσυχνότητες (Εντολές)

Τα σχήματα της προηγούμενης διαφάνειας προέκυψαν ως ακολούθως

```
figure (10)for i=1:imaxsubplot(γραμμές, στήλες, ενεργή στήλη)
    subplot(imax, 2, 2*i-1)explot(y(i), 0, 10)ylabel('y(t)')subplot(imax, 2, 2*<i>i</i>)explot(u(i), 0, 10)ezplot(FUN, [A, B]) plots FUN(X) over A < X < B.
    ylabel('u(t)')
```
end

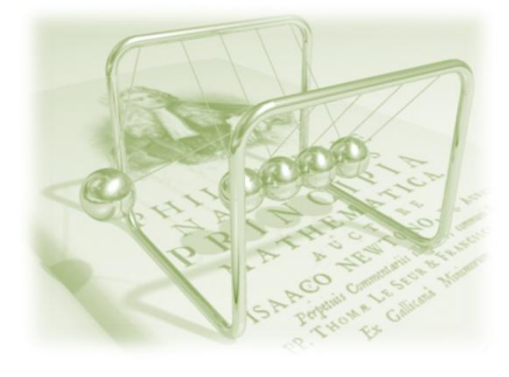

### Επίλυση για Διαφορετικές Αρχικές Συνθήκες

Επίλυση για διαφορετικές αρχικές συνθήκες

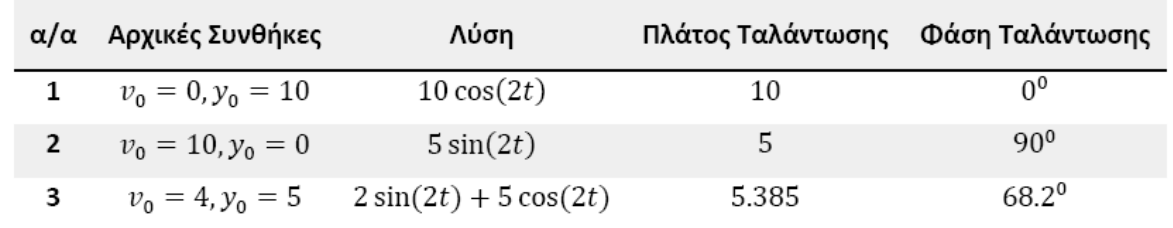

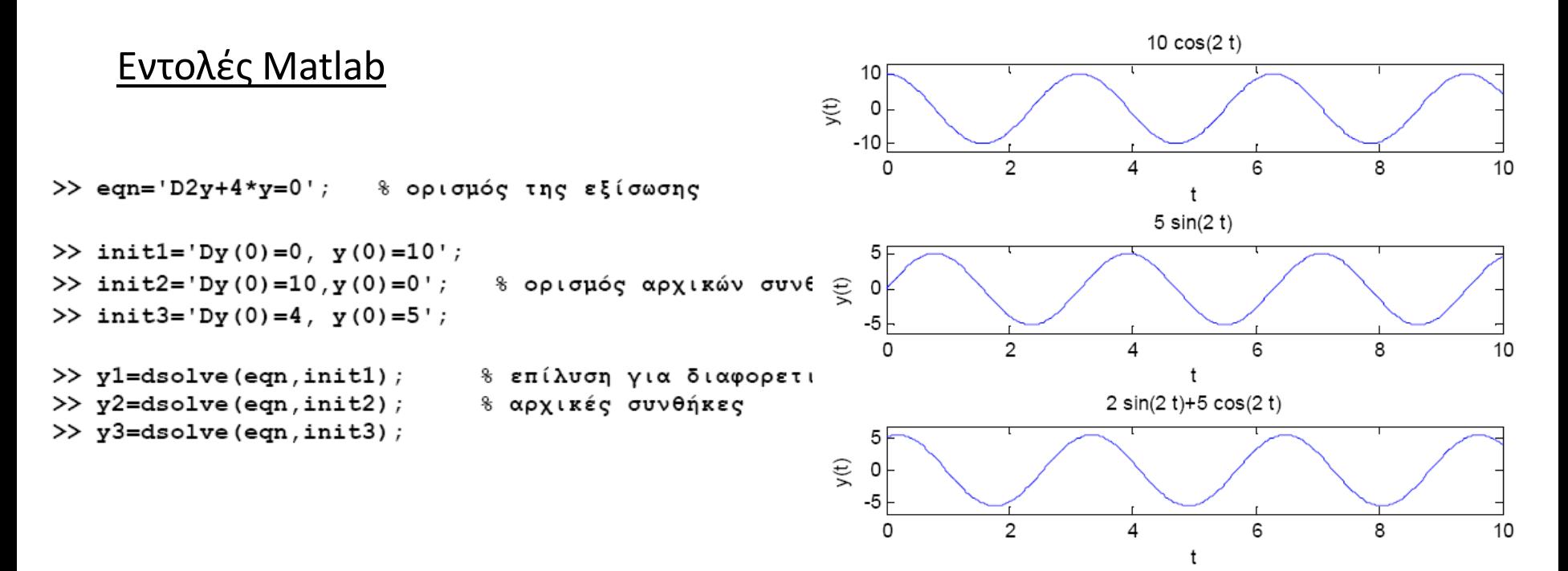

### Φθίνουσα Ταλάντωση (ΦΤ)

Λαμβάνοντας υπόψη τη δύναμη τριβής η ΑΑΤ καθίσταται φθίνουσα. Αν θεωρήσουμε ότι η δύναμη της τριβής είναι ανάλογη της ταχύτητας του σωματος, τότε ο 2ος νόμος του Νεύτωνα θα γραφεί ως

$$
-ky - cy' = my''
$$

Η *–cy'* είναι η δύναμη τριβής (πάντα αντίθετη στη κίνηση) και *c* είναι μια σταθερή (συντελεστής τριβής).

Η παραπάνω εξίσωση μπορεί να πάρει τη μορφή

$$
my'' + cy' + ky = 0
$$
  $\dot{\eta}$   $y'' + 2\zeta\omega_0 y' + \omega_0^2 y = 0$ 

 *(γωνιακή συχνότητα ή ιδιοσυχνότητα)*  $\zeta = c/2\sqrt{km}$  (μέτρο απόσβεσης του συστήματος)

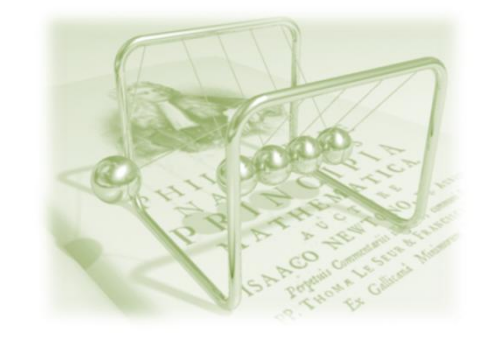

### Λύση της Εξίσωσης Κίνησης

Η διαφορική εξίσωση κίνησης του ταλαντωτή με τριβή

$$
my'' + cy' + ky = 0 \quad \text{h} \quad y'' + 2\zeta\omega_0 y' + \omega_0^2 y = 0
$$

είναι μια δευτεροτάξια διαφορική εξίσωση, με λύση τη

$$
y = c_1 e^{\lambda_1 t} + c_2 e^{\lambda_2 t}
$$

με *c<sup>1</sup>* , *c<sup>2</sup>* αυθαίρετες σταθερές που θα προσδιοριστούν από τις αρχικές συθήκες, και

$$
\lambda_{1,2} = -\zeta \omega_0 \pm \omega_0 \sqrt{\zeta^2 - 1}
$$

Οι *λ1,2* μπορεί να είναι είτε μιγαδικοί, είτε πραγματικοί αριθμοί (ανάλογα με τη τιμή του ζ), οπότε η λύση διαφοροποιείται αντίστοιχα.

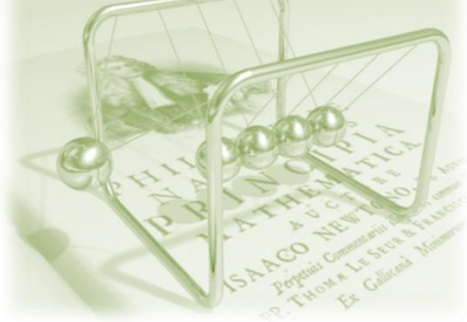

### Λύση της Εξίσωσης Κίνησης της ΦΤ

#### **Α. Υποκρίσιμη απόσβεση (0 ≤ ζ ≤ 1)**

Οι *λ1,2* είναι μιγαδικοί αριθμοί, και η λύση είναι:

$$
y(t) = Ae^{-\delta t} \sin(\omega_d t + \theta)
$$

όπου:

$$
A = \sqrt{y_0^2 + \frac{u_0^2}{\omega_d^2 \delta^2}} \ , \ \tan \theta = -y_0 \delta \omega_d / u_0 \ \text{Kau} \ \omega_d = \omega_0 \sqrt{1 - \zeta^2}
$$

#### **Β. Υπερκρίσιμη απόσβεση (ζ>1)**

 $\lambda_1 = \lambda_2 = -\omega_0$ Οι *λ1,2* είναι πραγματικοί αριθμοί, και η λύση είναι:

$$
y = c_1 e^{\lambda_1 t} + c_2 e^{\lambda_2 t}
$$

#### **Γ. Κρίσιμη απόσβεση (ζ=1)**

Είναι *λ1=λ2=-ω<sup>0</sup>* , και η λύση είναι:

$$
y = (c_1 + c_2 t)e^{-\omega_0 t}
$$

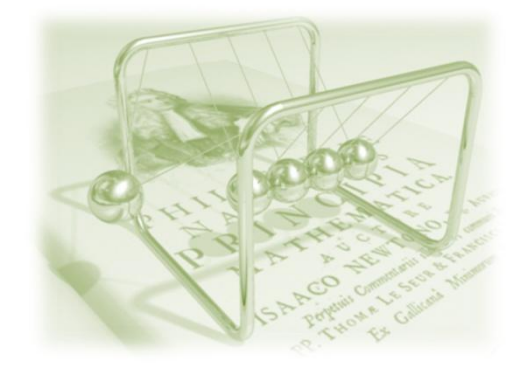

### Επίλυση στο Matlab

Η επίλυση της διαφορικής εξίσωσης του ταλαντωτή με τριβή μπορεί να γίνει, κάνοντας χρήση της εντολής dsolve(), όπως φαίνεται παρακάτω

```
>> eqn='D2y+2*zeta*omega*Dy+omega^2*y=0'
eqn =D2y+2*zta*omega*Dy+omega^2*y=0
>> dsolve(eqn)
ans =C1*exp(-(zeta-(zeta^2-1)^(1/2))*omega*t)+C2*exp((-zeta-(zeta^2-
1) (1/2) * t * omega)
```
η παραπάνω λύση εμπεριέχει δύο αυθαίρετες σταθερές, εφόσον δεν χρησιμοποιήσαμε αρχικές συνθήκες.

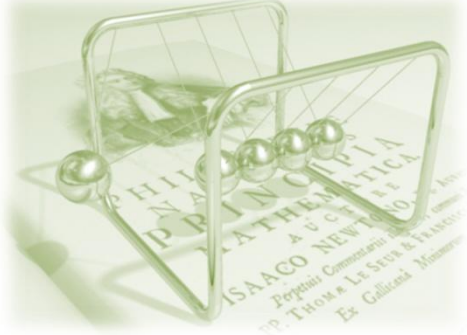

### Επίλυση για διάφορες τιμές του μέτρου απόσβεσης, ζ

Επιλύοντας για διάφορες τιμές του μέτρου απόσβεσης ζ, (0.06, 0.2, 1.2) διατηρώντας σταθερή την ιδιοσυχνότητα (ω<sub>0</sub>=5), και χρησιμοποιώντας τις ίδιες αρχικές συνθήκες (y(0)=0 και u(0)=10) θα έχουμε τα ακόλουθα σχήματα

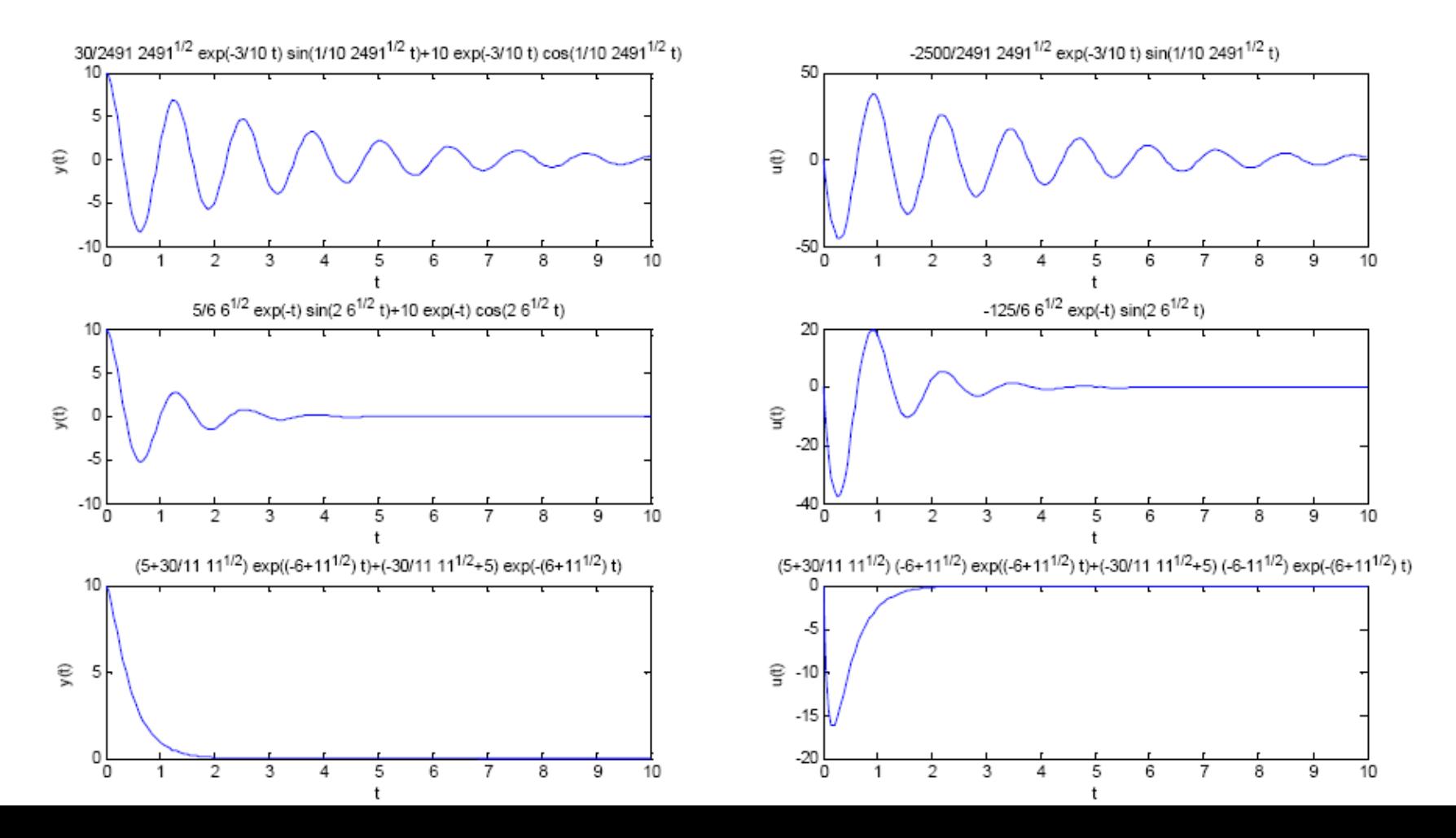

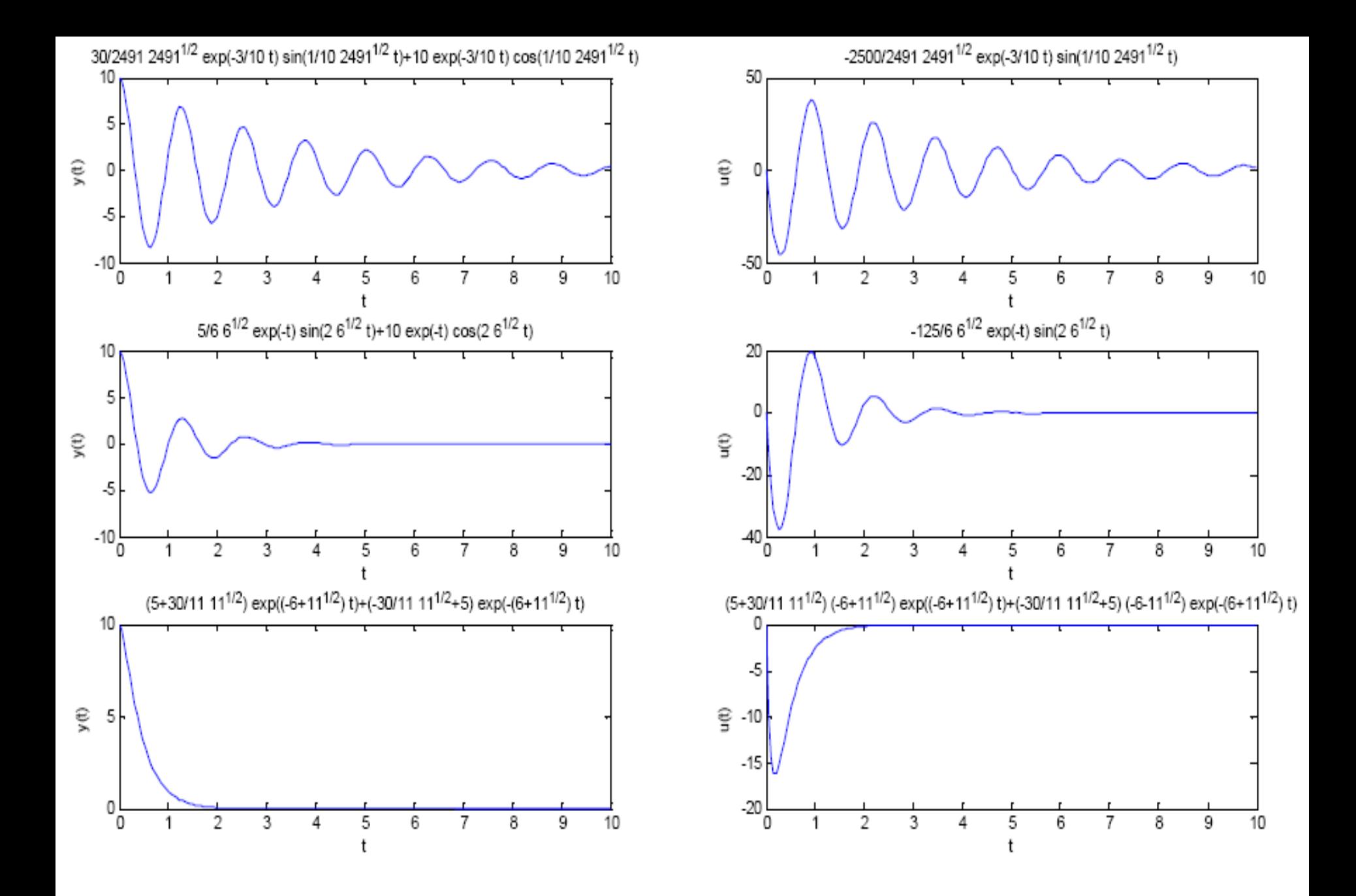

# Συνοψίζοντας

- Επίλυση διαφορικών εξισώσεων συμβολικά
	- **dsolve** (εξίσωση, αρχ συνθήκες)
	- Εξίσωση ανάμεσα σε εισαγωγικά
	- **Init**: προσδιορισμός αρχικών τιμών
	- **Ezplot**: γραφική παράσταση συμβολικών συναρτήσεων
	- **subplot**(γραμμές, στήλες, ενεργή στήλη): πολλαπλά γραφήματα σε μία εικόνα

## Και τι κάνουμε εδώ;

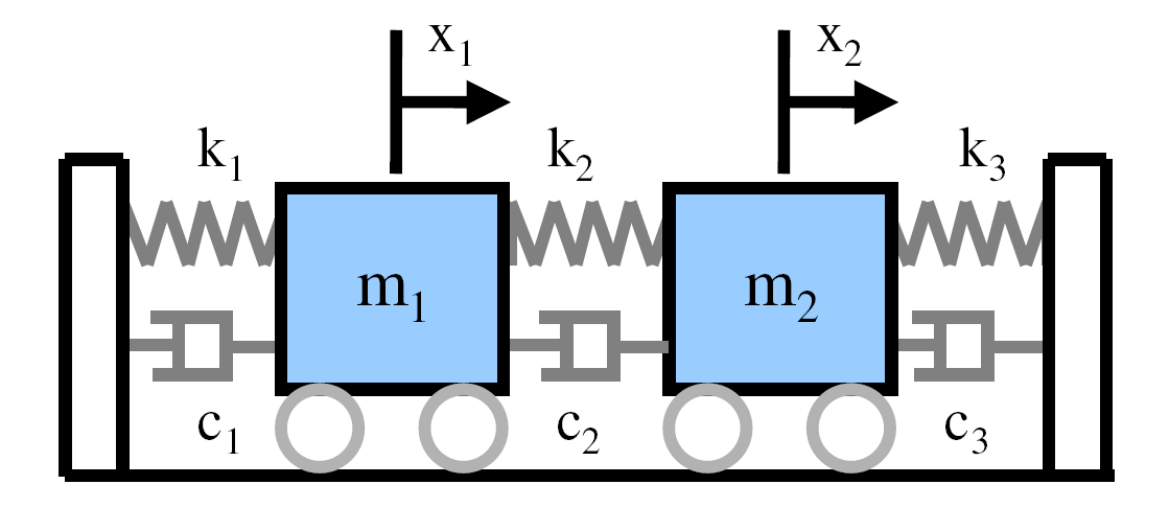

 Στοιχεία Υπολογιστικού Περιβάλλοντος Matlab Π λ η ρ ο φ ο ρ ι κ ή

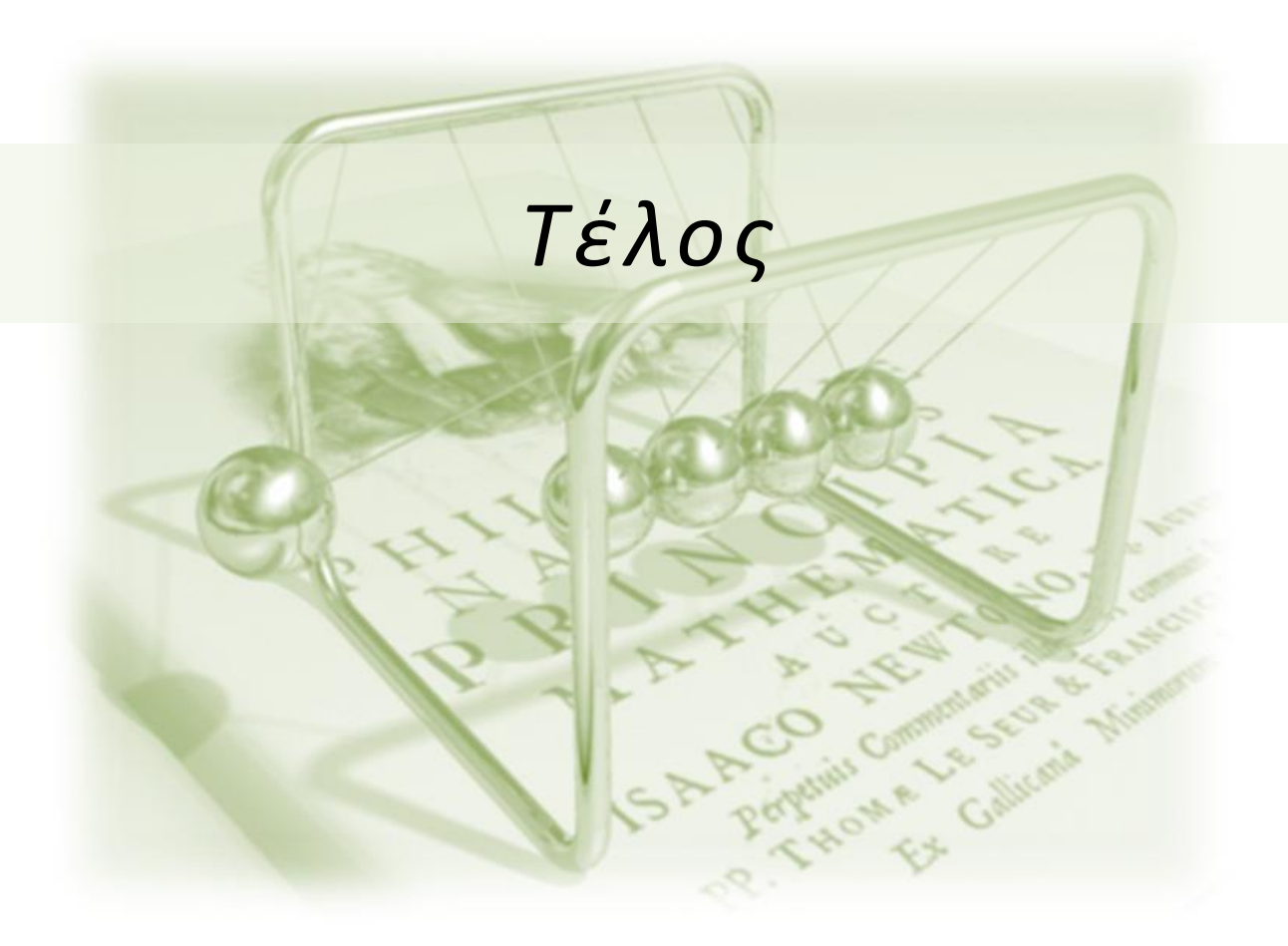

Τμήμα Μηχανολόγων Μηχανικών Α.Π.Θ.

*Ο Μ Α Δ Α Ε Φ Α Ρ Μ Ο Γ Ω Ν Σ Υ Σ Τ Η Μ Α Τ Ω Ν Π Λ Η Ρ Ο Φ Ο Ρ Ι Κ Η ς - Π Ε Ρ Ι Β Α Λ Λ Ο Ν Τ Ι Κ Η Σ Π Λ Η Ρ Ο Φ Ο Ρ Ι Κ Η Σ ( I S A G )*

## ΠΛΗΡΟΦΟΡΙΚΗ ΕΙΣΑΓΩΓΗ ΣΤΟ/ΣΤΗ SIMULINK

Κώστας Καρατζάς Τμήμα Μηχανολόγων Μηχανικών, ΑΠΘ

## Τι είναι το Simulink;

Το Simulink είναι ένα γραφικό, αλληλεπιδραστικό περιβάλλον για την προσομοίωση δυναμικών (μεταβαλλόμενων με το χρόνο) συστημάτων. Επιτρέπει τη μοντελοποίηση ενός συστήματος με χρήση δομικών στοιχείων (blocks) διαγραμμάτων επιλεγόμενων από μία βιβλιοθήκη διαγραμμάτων, ή κατασκευασμένων από τον χρήστη

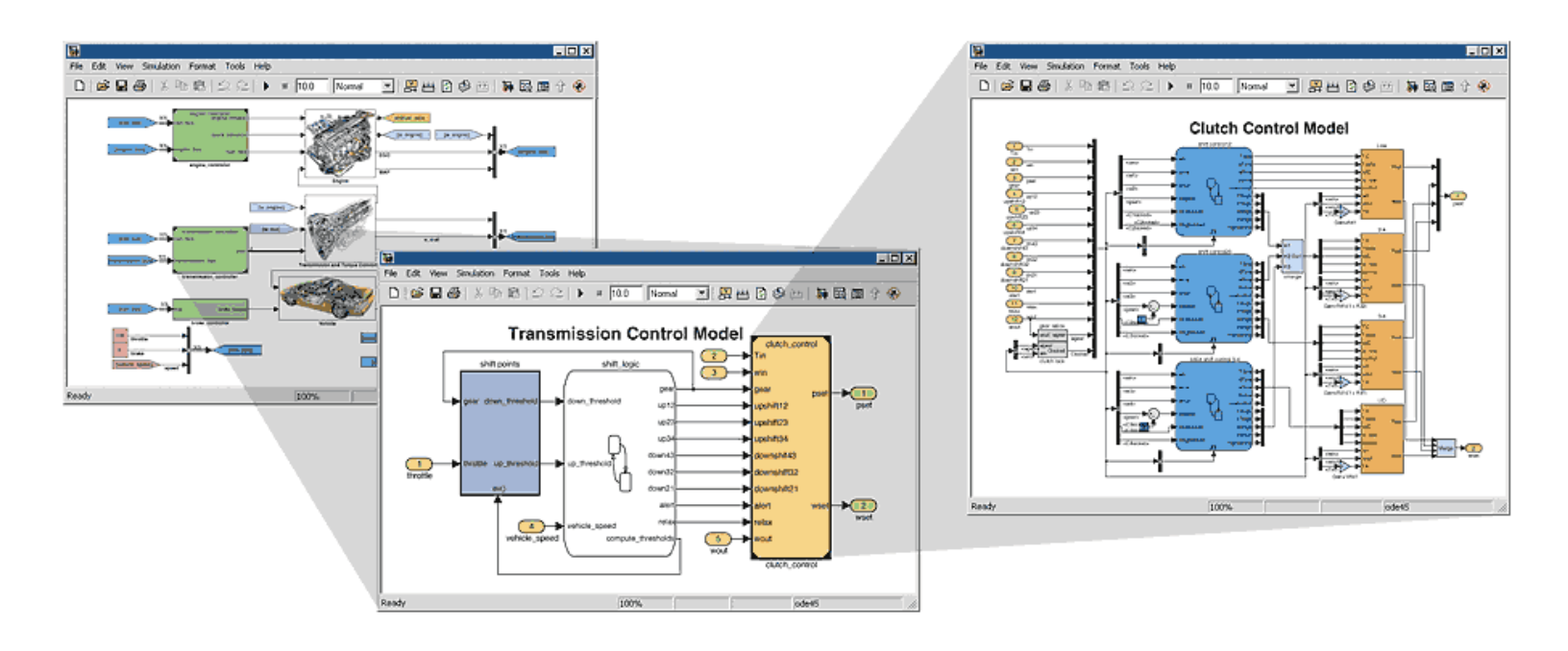

## Παράθυρα Simulink

- Η Simulink χρησιμοποιεί ξεχωριστά παράθυρα για να επιδείξει
	- Τις επιλογές block library
	- Ένα μοντέλο
	- Αποτελέσματα (γραφικά) μιά προσομοίωσης

## On-line video

□ <http://www.mathworks.com/products/simulink/>

## Βασικά δομικά στοιχεία Simulink

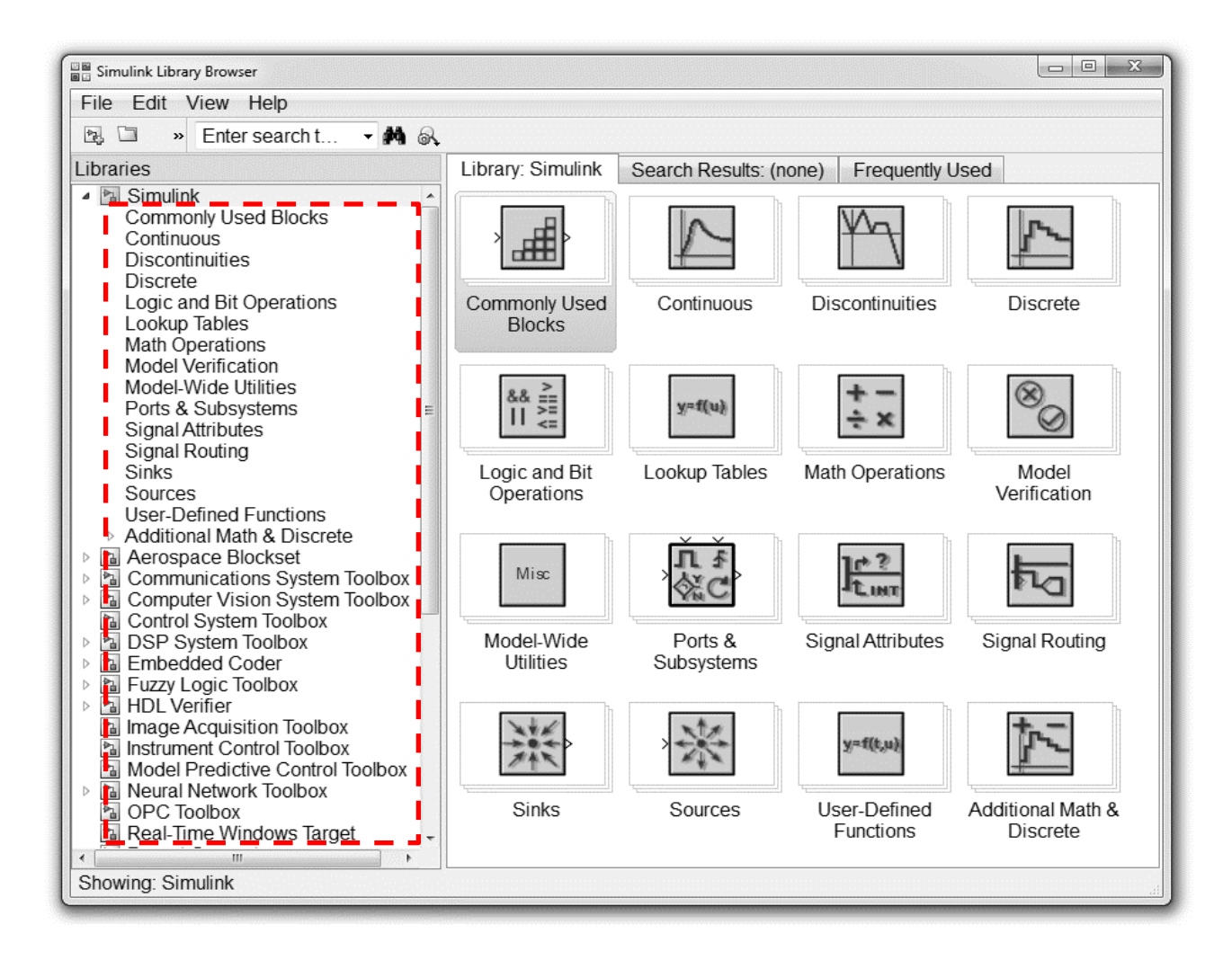

# Βιβλιοθήκη Simulink

 Πρόκειται για μία δομή τύπου δένδρου, των *Simulink block libraries*. Μπορείτε να δημιουργήσετε το δικό σας μοντέλο αντιγράφοντας blocks στο παράθυρο μοντέλου

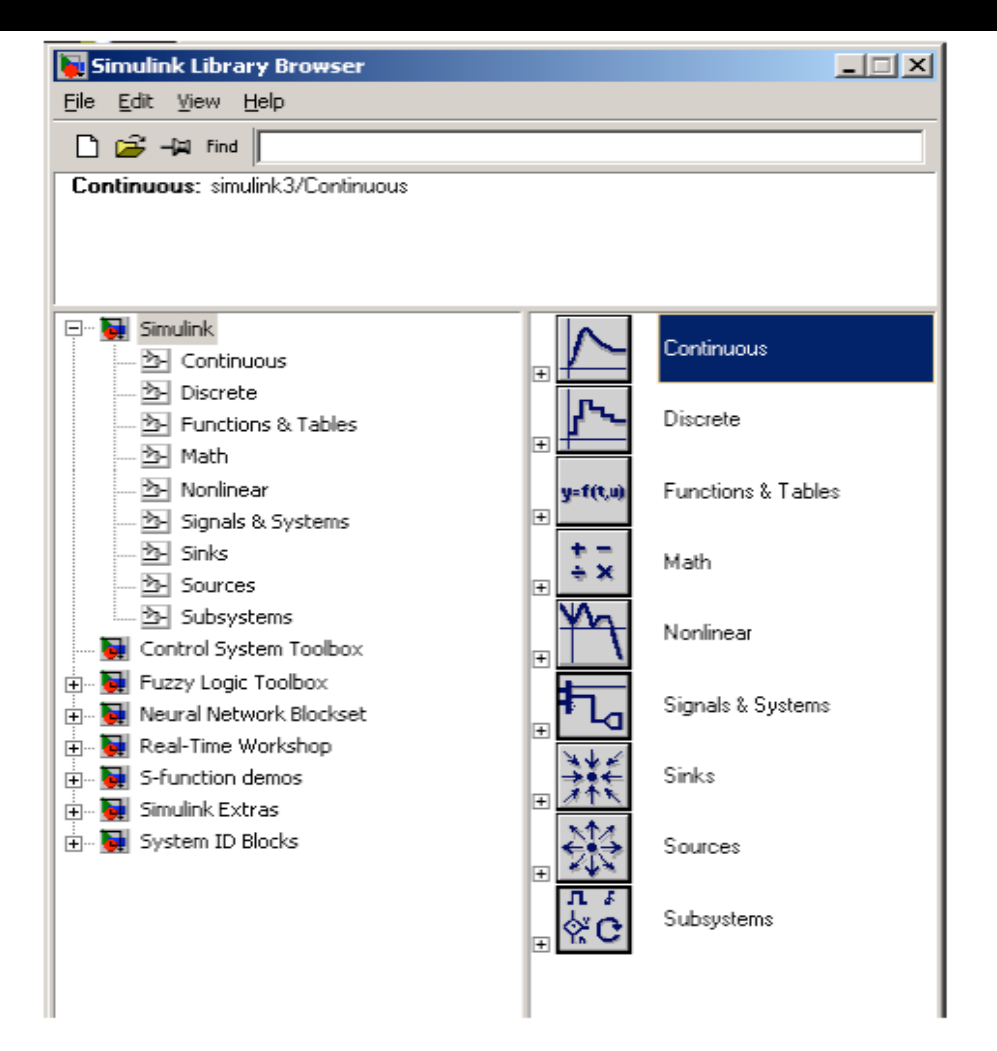

## Κοινά δομικά στοιχεία

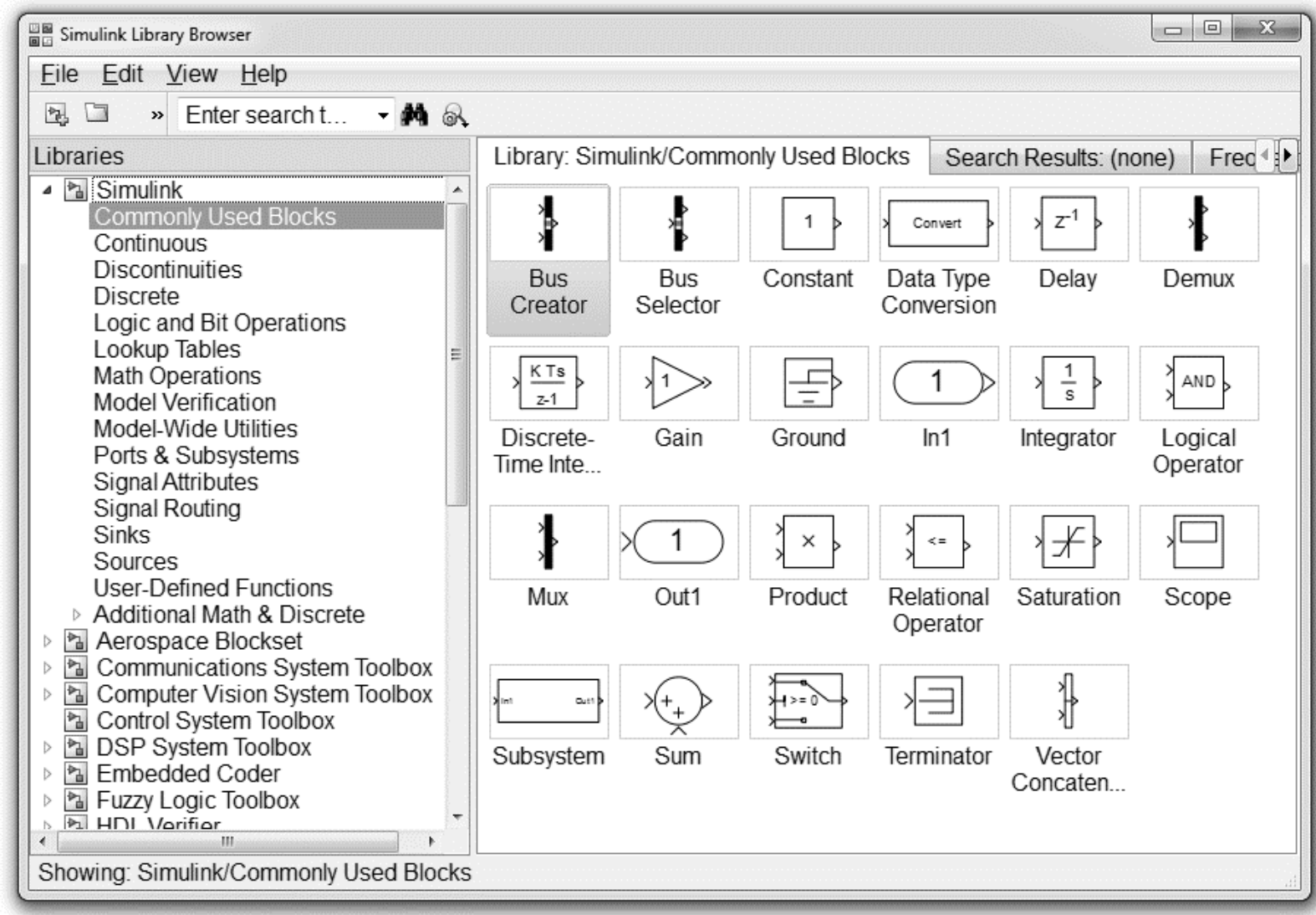

## Μαθηματικές συναρτήσεις

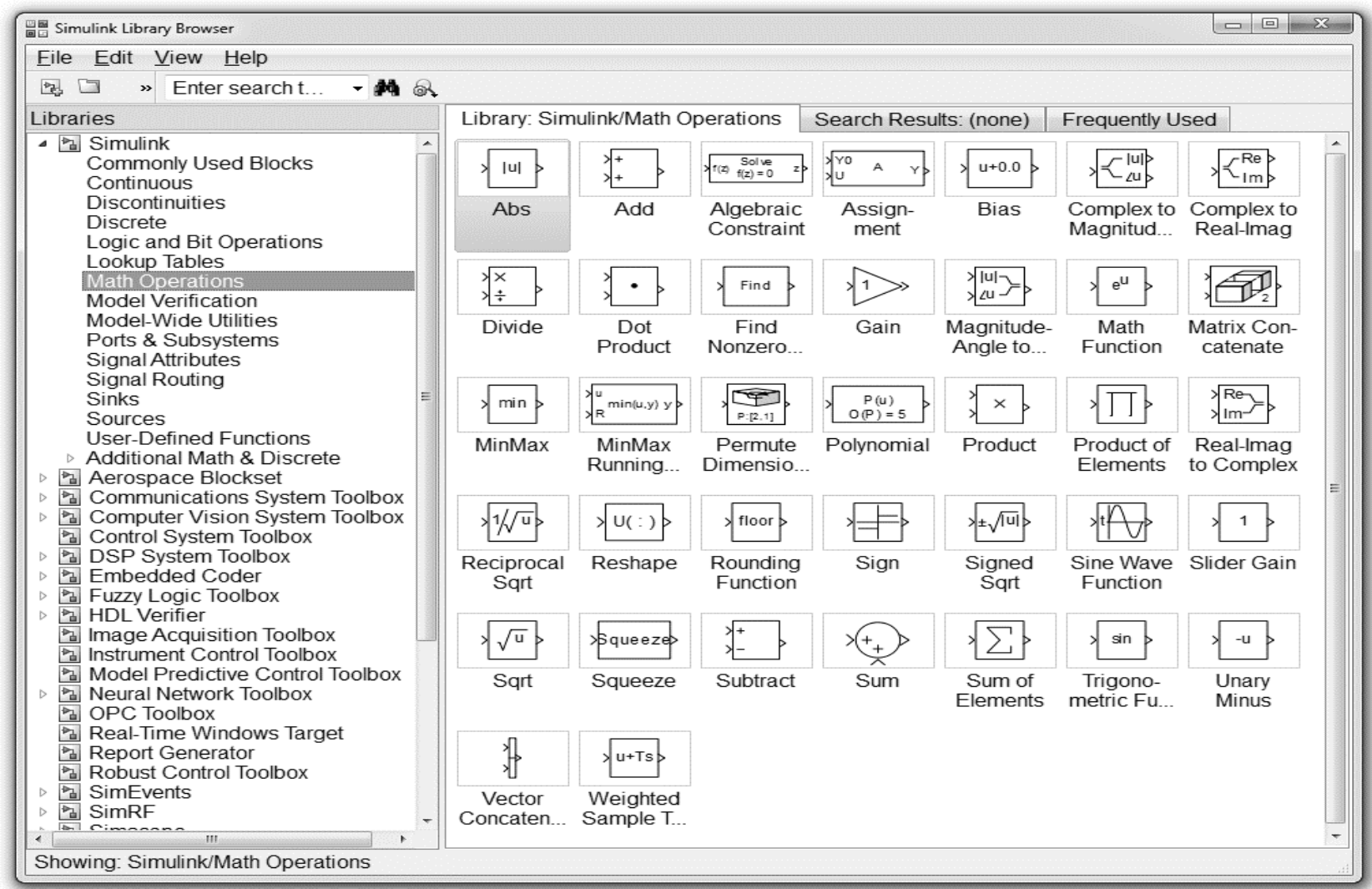

## Πηγές και καταβόθρες

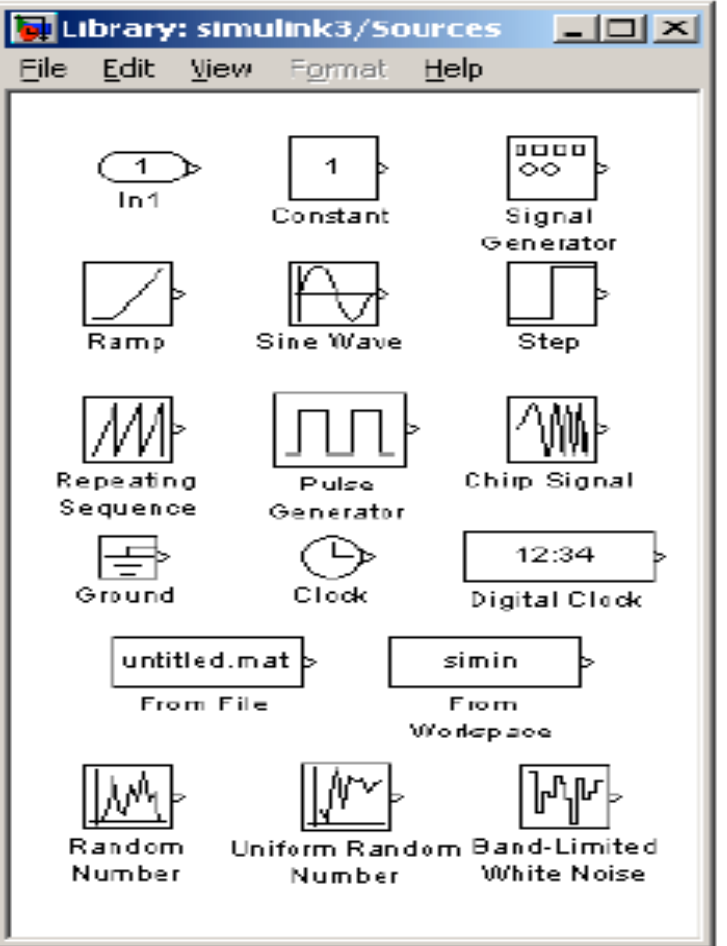

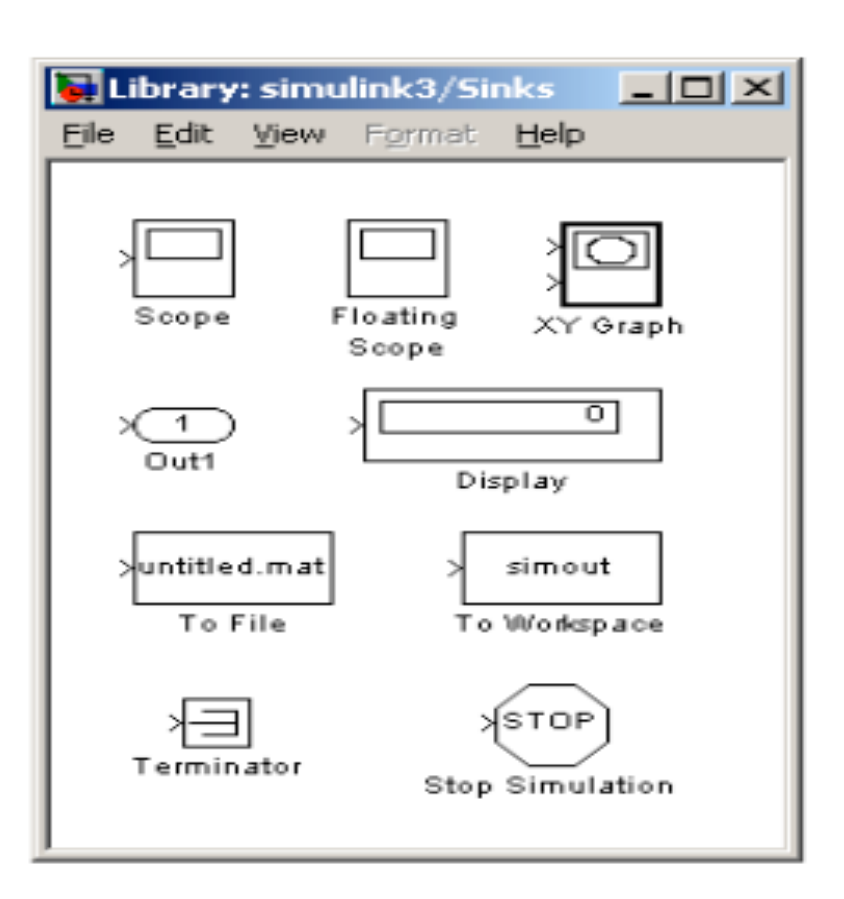

## Συνεχή και διακριτά συστήματα

#### **Πώς κυλά ο χρόνος?**

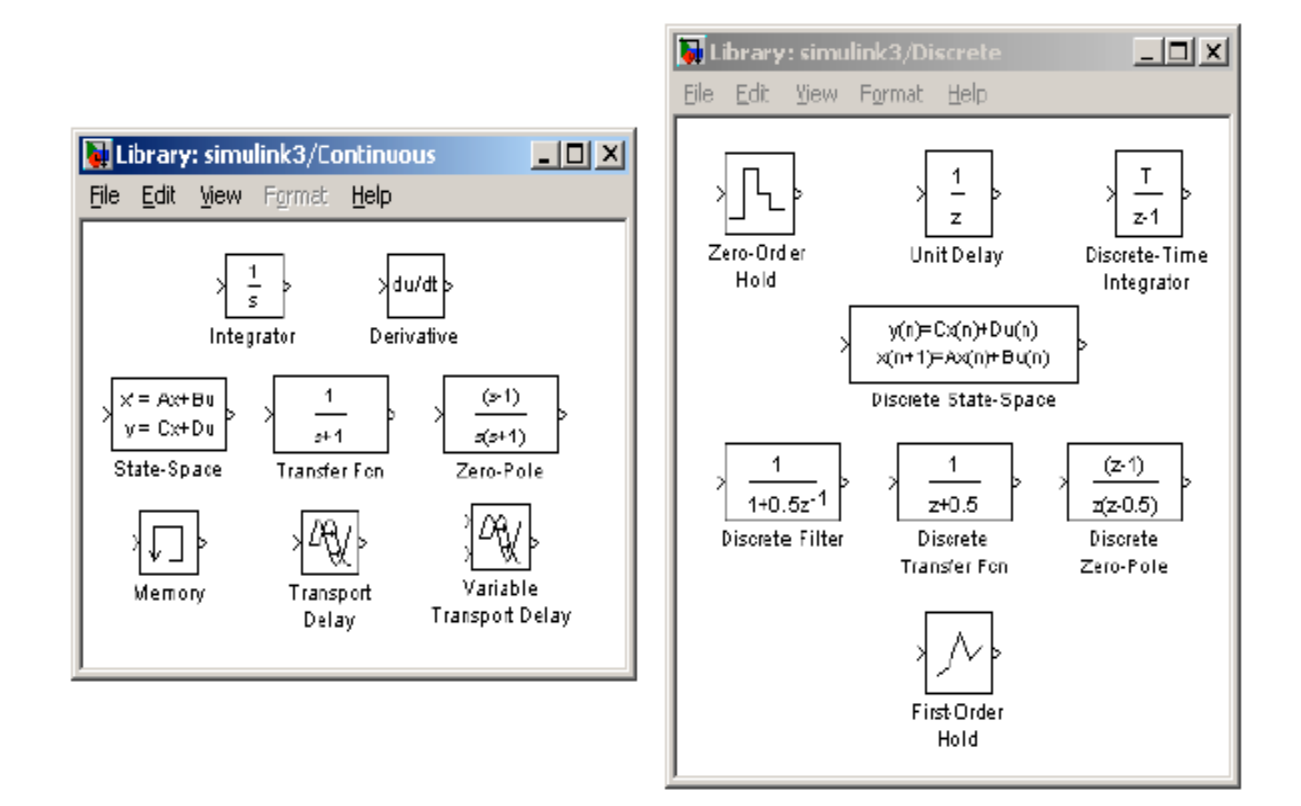

Figure 4: Continuous and Discrete Systems

## Επιπρόσθετα στοιχεία (Simulink Extras)

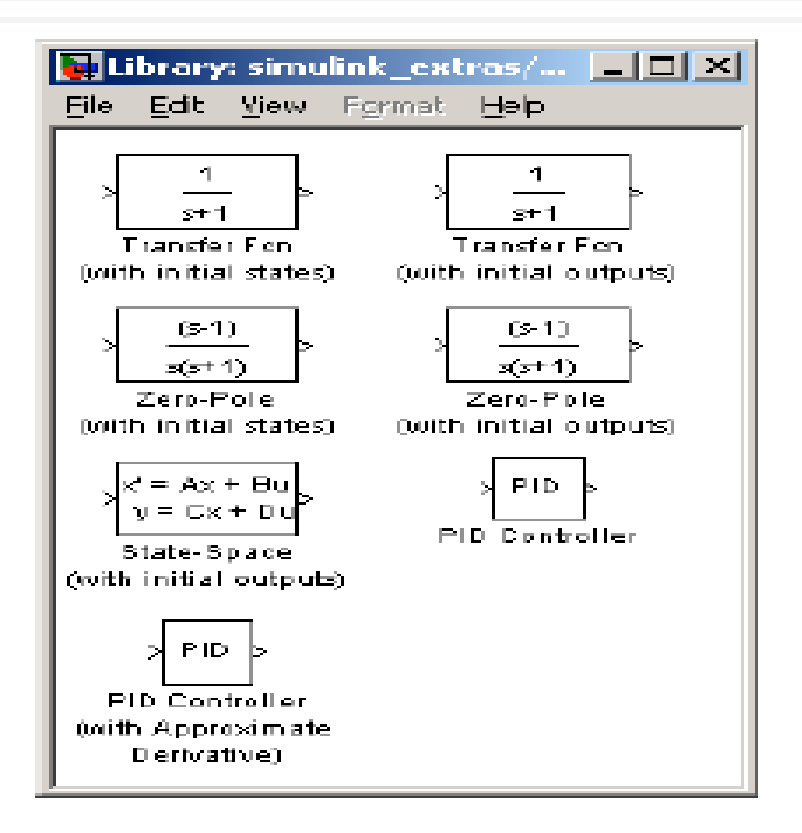

Figure 5: Advanced Linear Systems
#### Μη γραμμικοί τελεστές

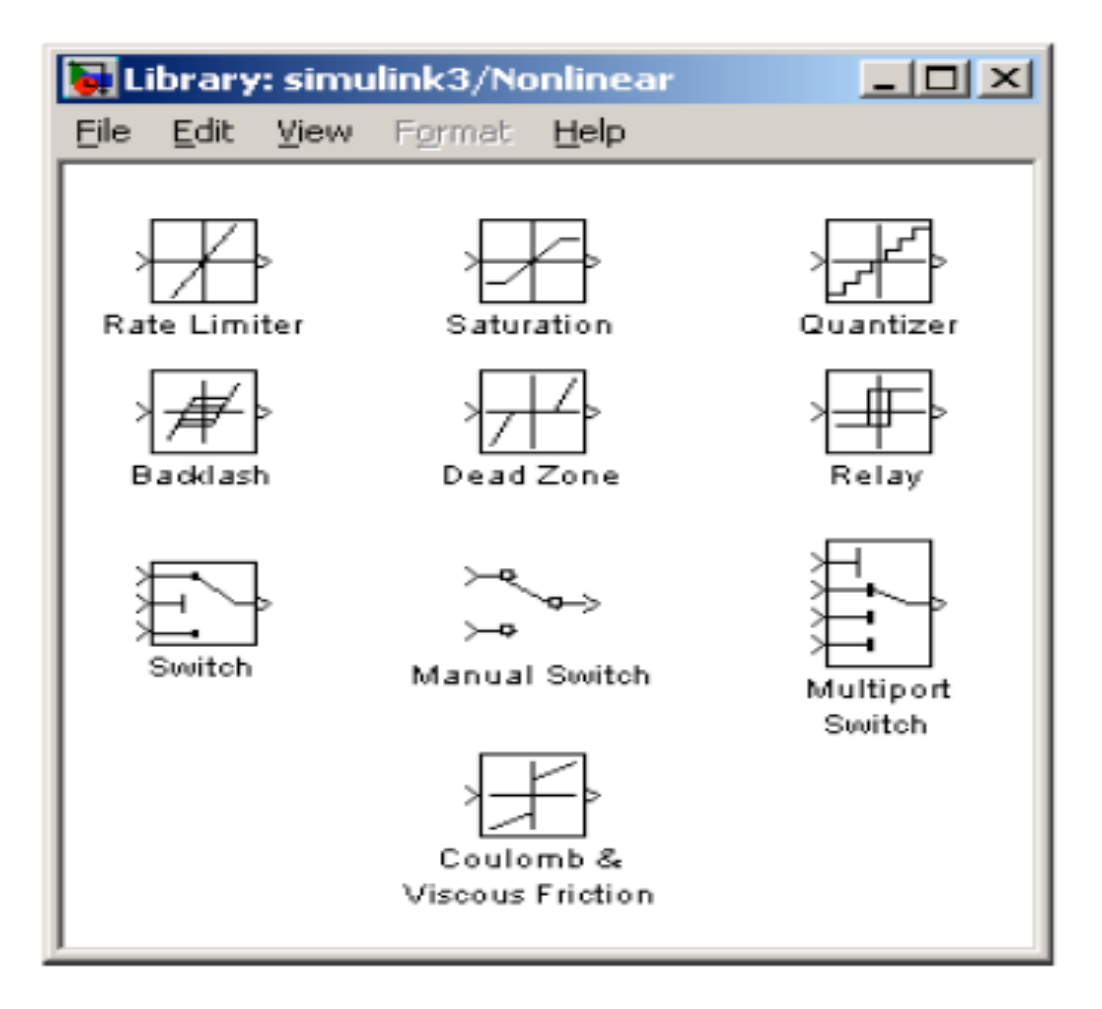

#### Συναρτήσεις και πίνακες

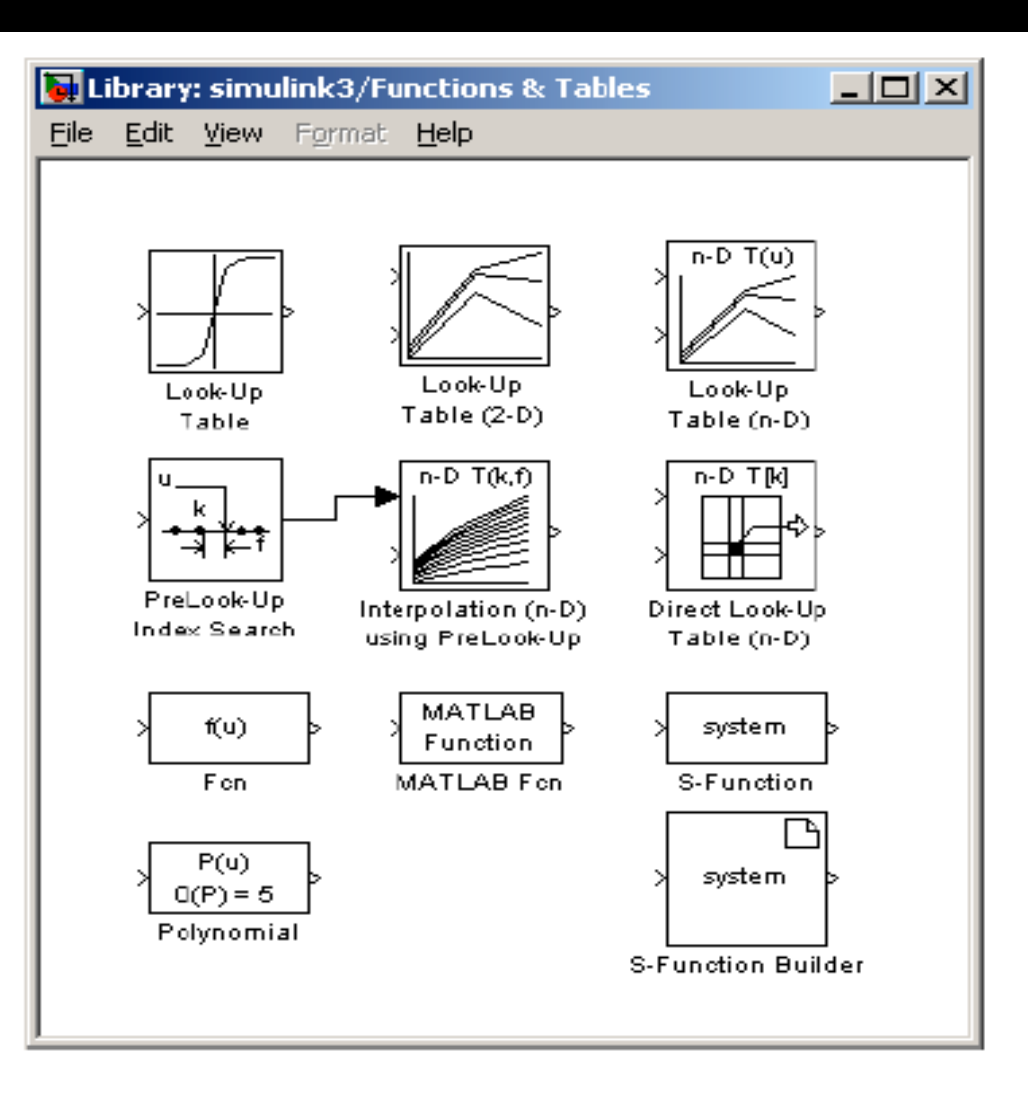

### Εκκίνηση Simulink

- Στο παράθυρο εντολών του MATLAB,
- >> prompt, δώστε simulink
- **□ Και μετά ← Enter**

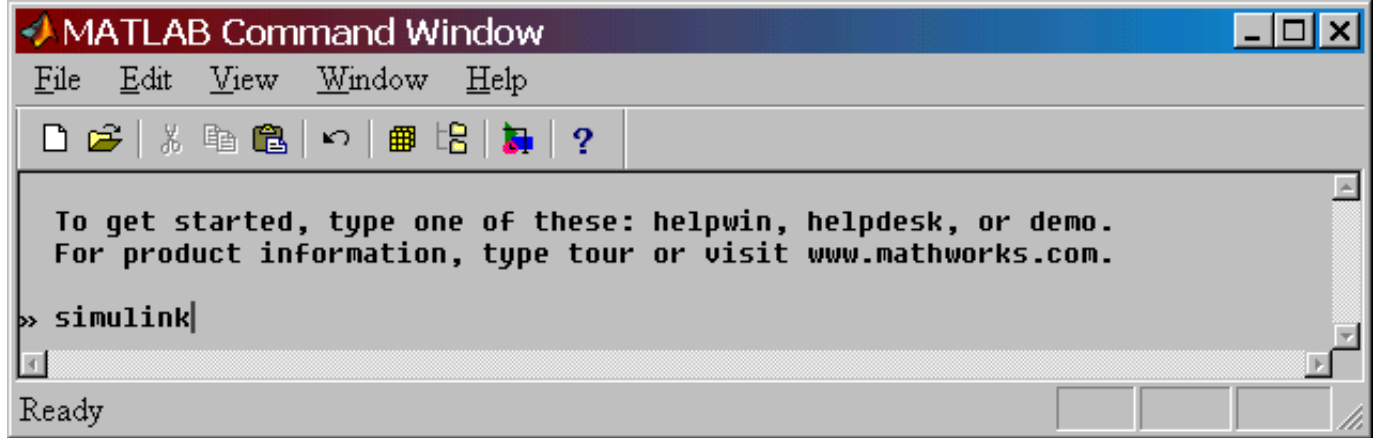

### Εκκίνηση Simulink

#### **Κλικ "Simulink"**

#### **Επιλογή από τον library browser**

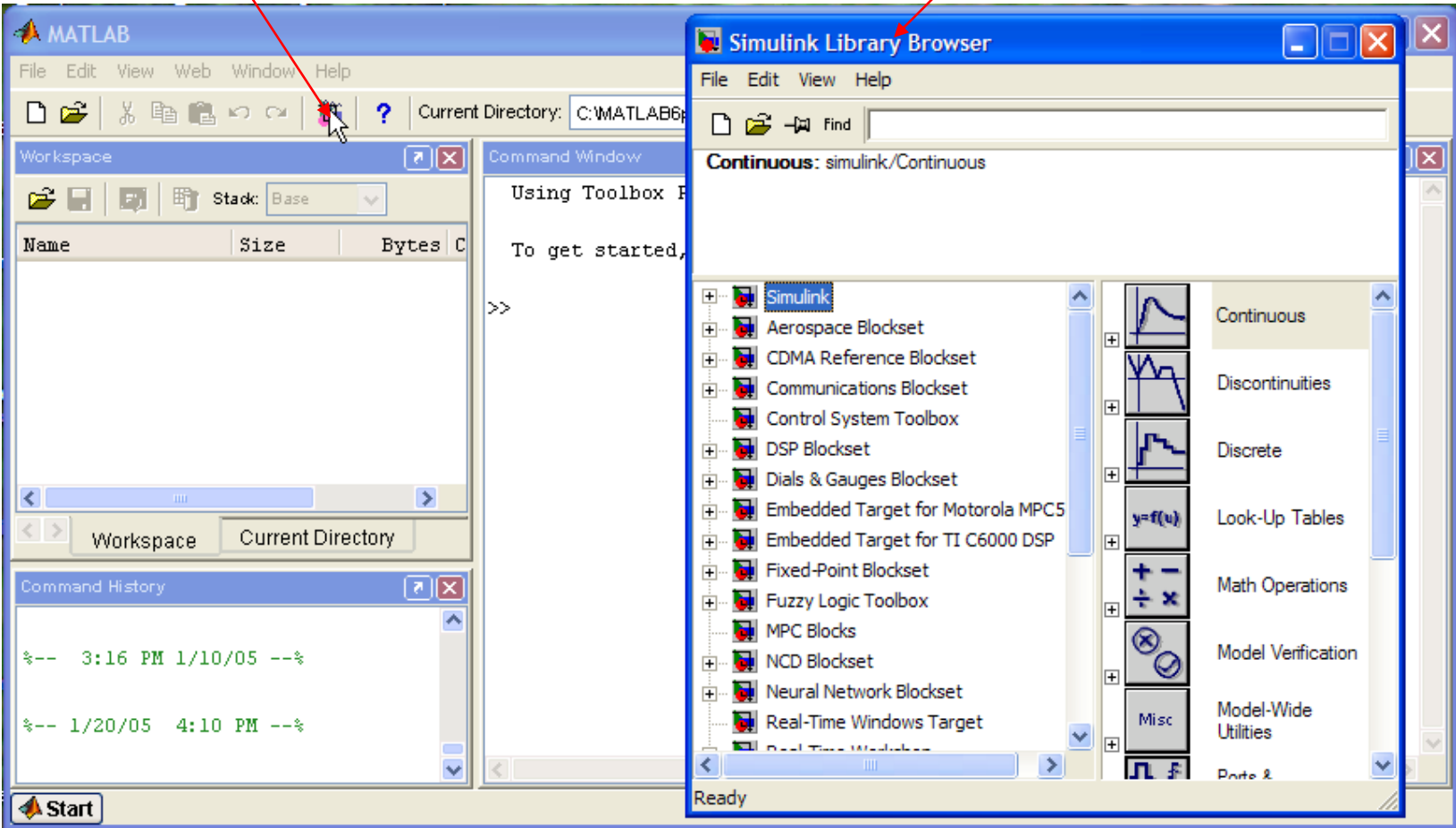

## Δημιουργία ενός νέου μοντέλου

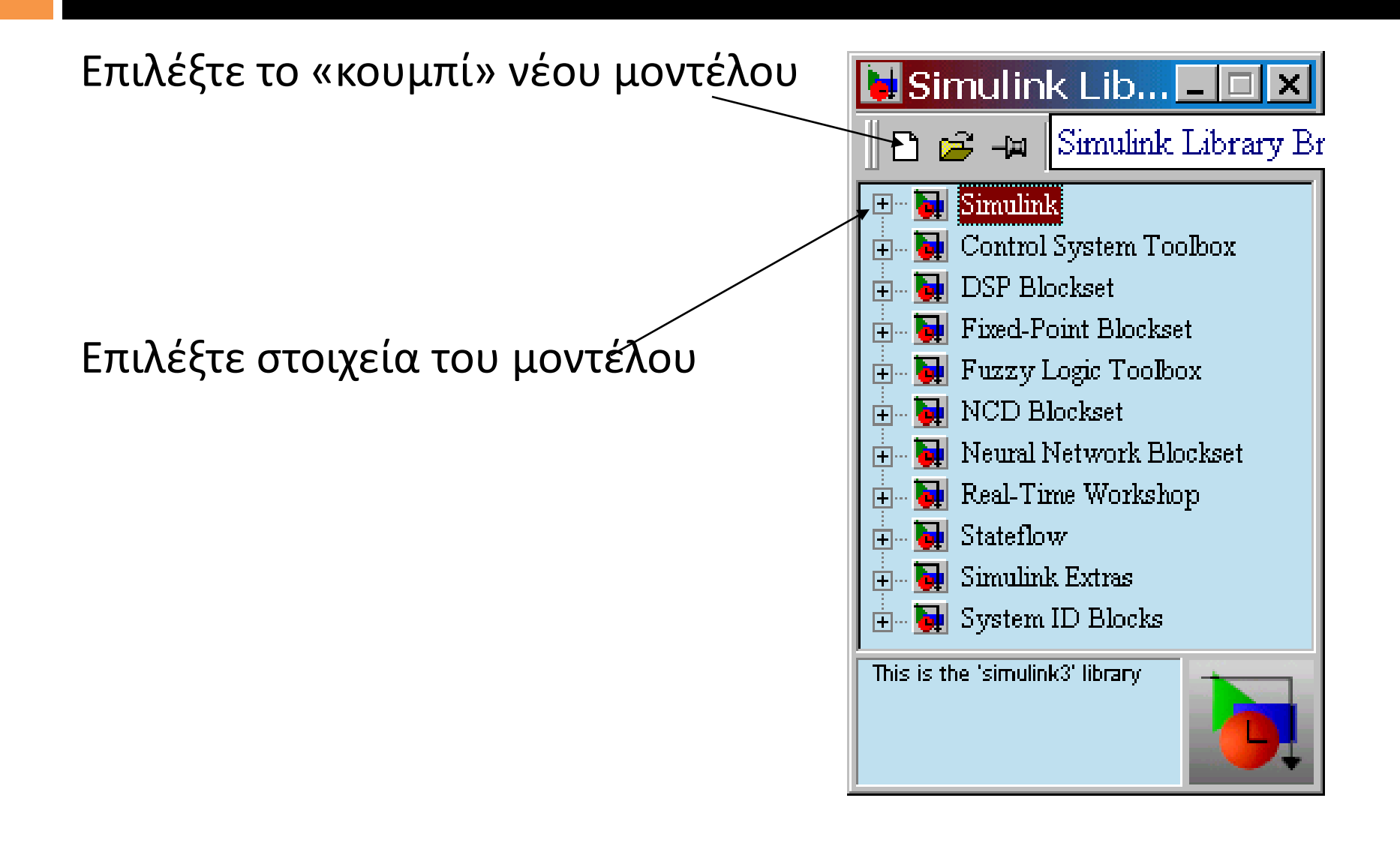

# Δημιουργία ενός νέου μοντέλου

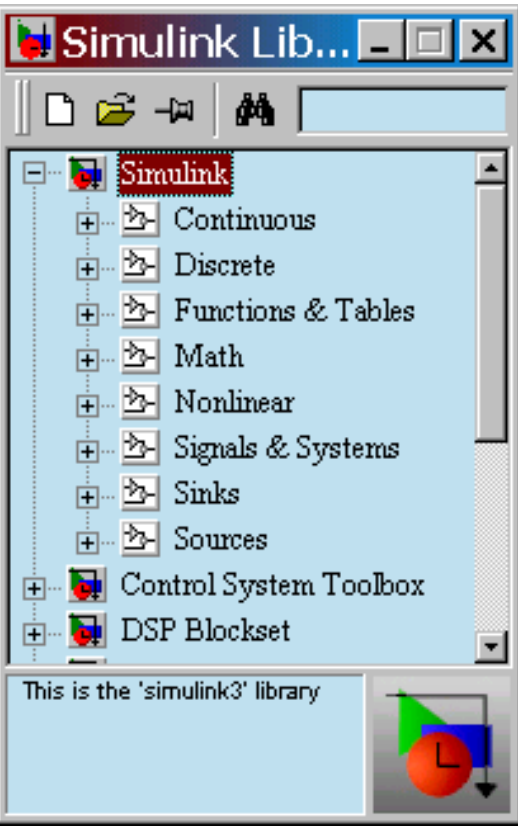

#### Στοιχεία μοντέλου «Παράθυρο» μοντέλου

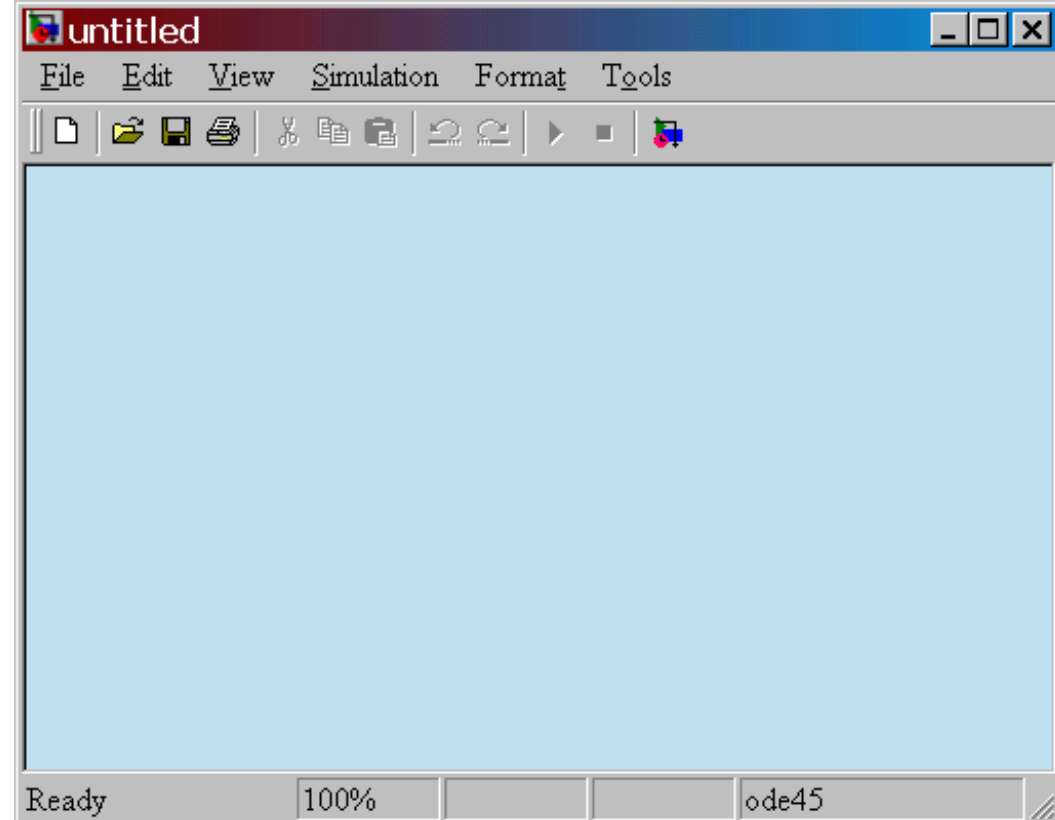

#### Αποθηκεύοντας το μοντέλο

- Εντός του καταλόγου εργασίας
- Κατάληξη αρχείου **.mdl**

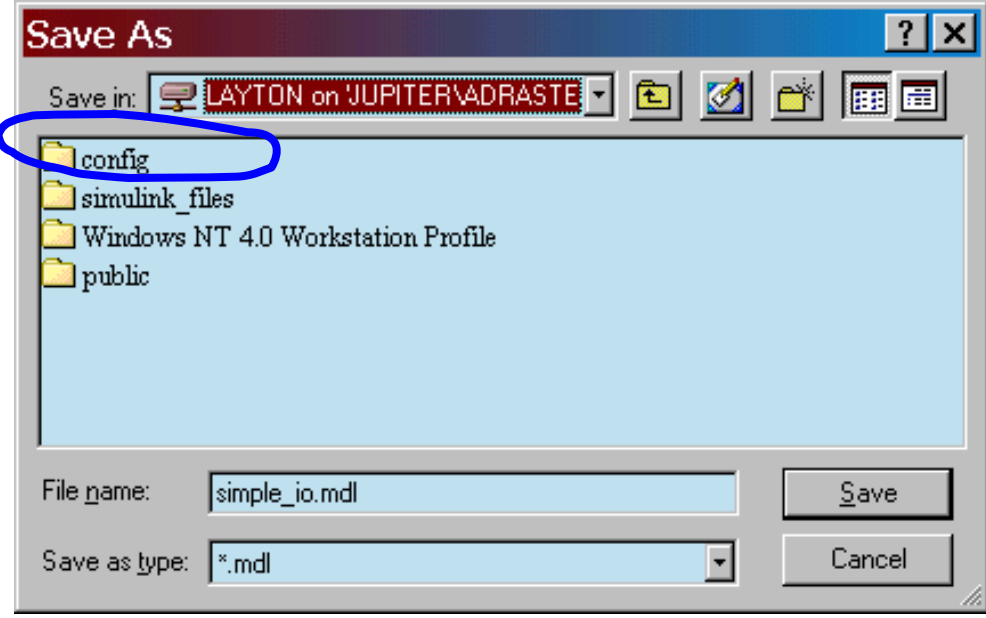

## Παράδειγμα 1: ένα απλό μοντέλο

Δημιουργείστε ένα μοντέλο για την επίλυση της εξίσωσης

$$
\dot{x} = 3\sin(2t)
$$

Αρχική συνθήκη <mark>αοο=-1.</mark>

Αρχικά, ας δημιουργήσουμε τη γραφική παράσταση της εξίσωσης, για t = 3 min.

#### Διάγραμμα προσομοίωσης

Είσοδος= το «σήμα» εισόδου = 3sin(2*t*) Έξοδος =η λύση της εξίσωσης, *x(t)*

$$
x(0) = -1
$$

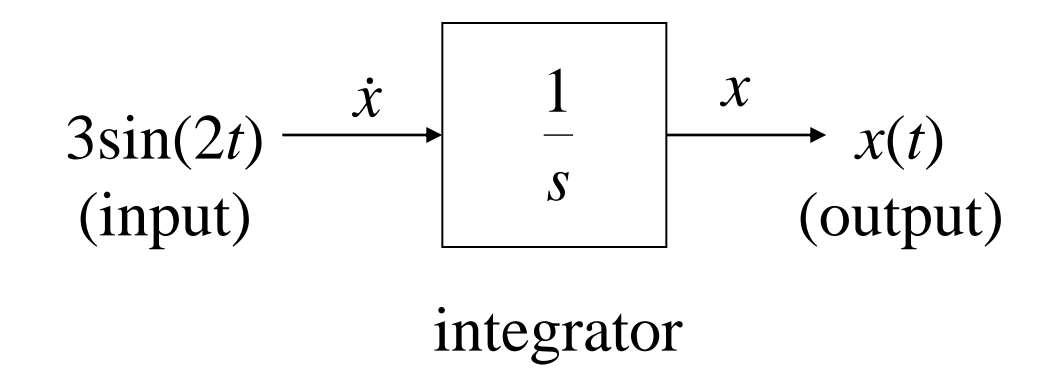

Δημιουργία μοντέλου στο Simulink

# Επιλογή εισόδου

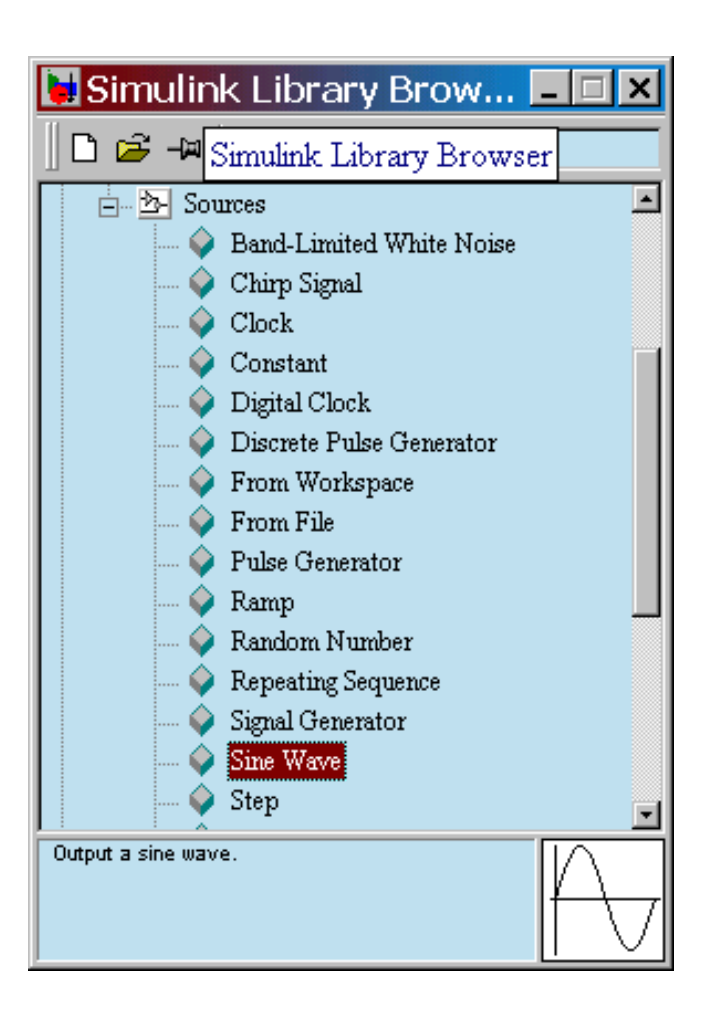

Επιλέγουμε το *Sine Wave* από *Sources* και το «σέρνουμε» στο παράθυρο του μοντέλου

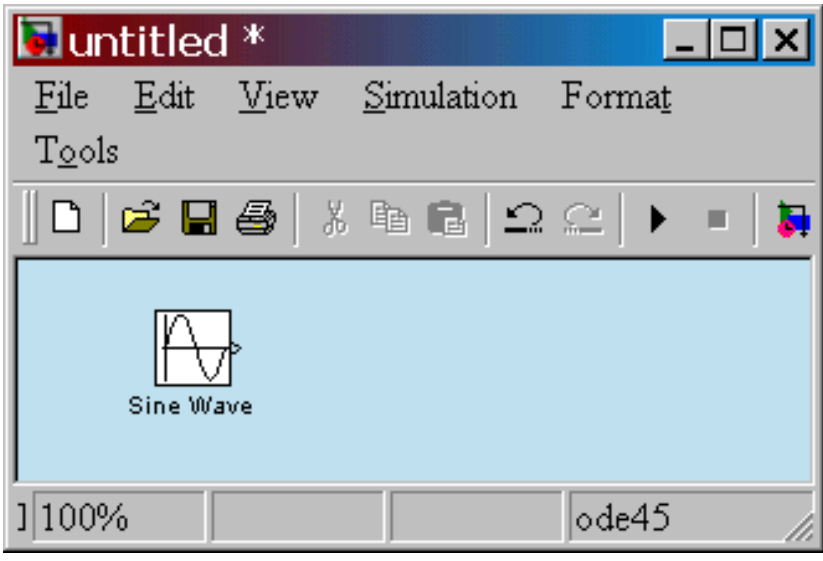

# Επιλογή εξόδου

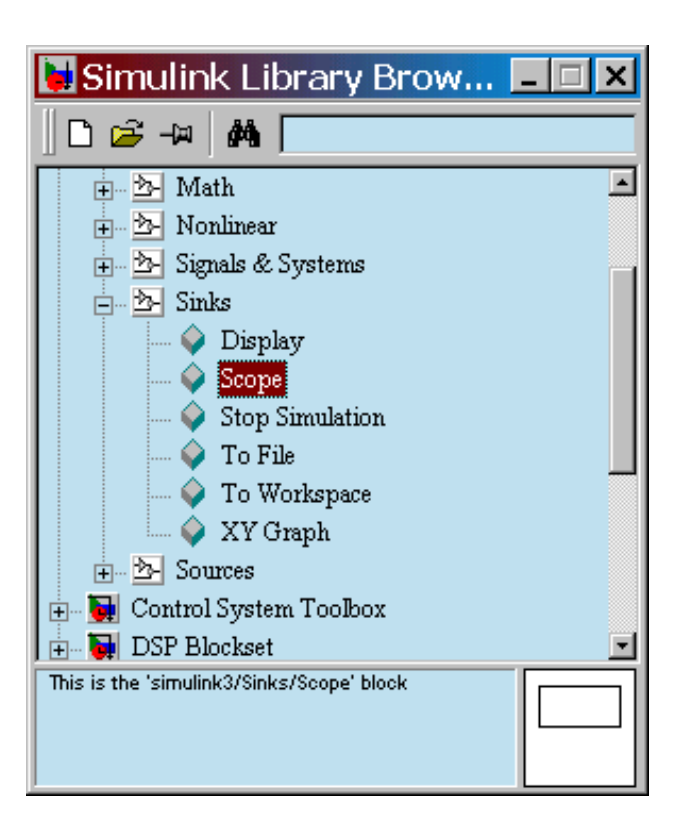

#### Επιλέγουμε το μπλόκ Scope από τη βιβλιοθήκη Sinks

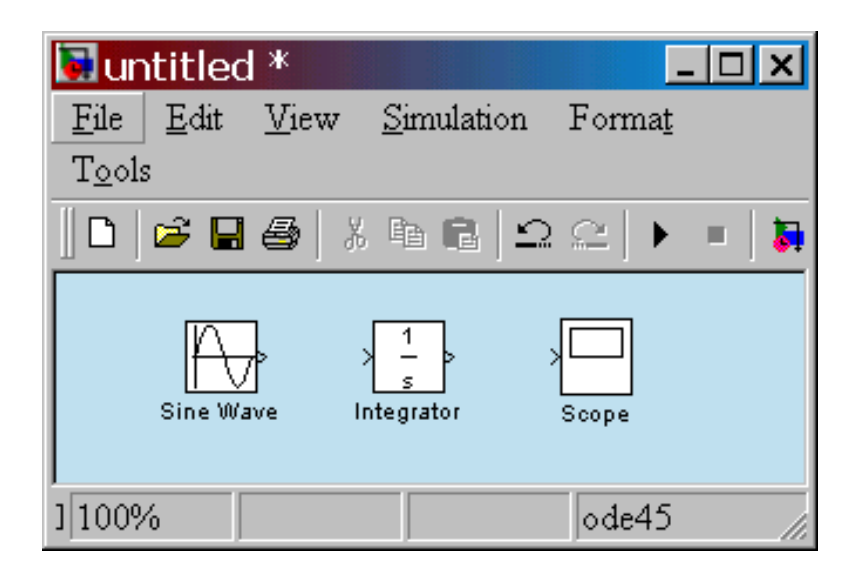

# Συνδέουμε τα μπλοκ

- Θέτουμε τον κέρσορα στην έξοδο (>) του *Sine Wave* μπλόκ
- Ενώνουμε την **έξοδο** του *Sine Wave* με την **είσοδο** του *Integrator*
- Όμοια μεταξύ *Integrator* και *Scope*

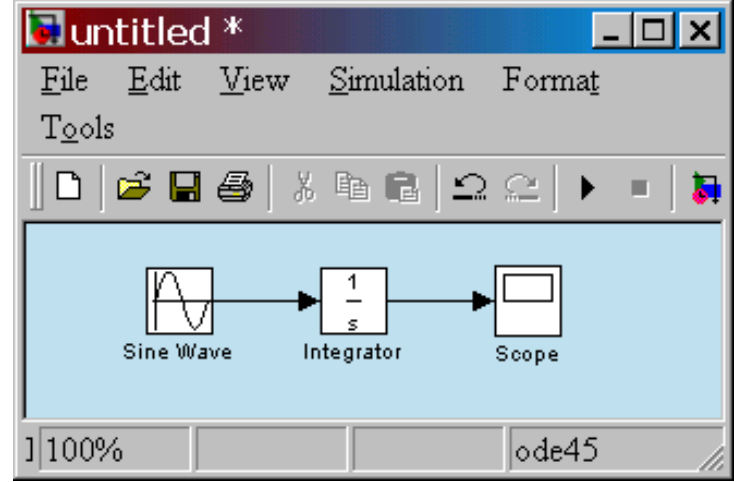

Καθορίζουμε την «ροή» της πληροφορίας-σήματος

# Επιλογή παραμέτρων

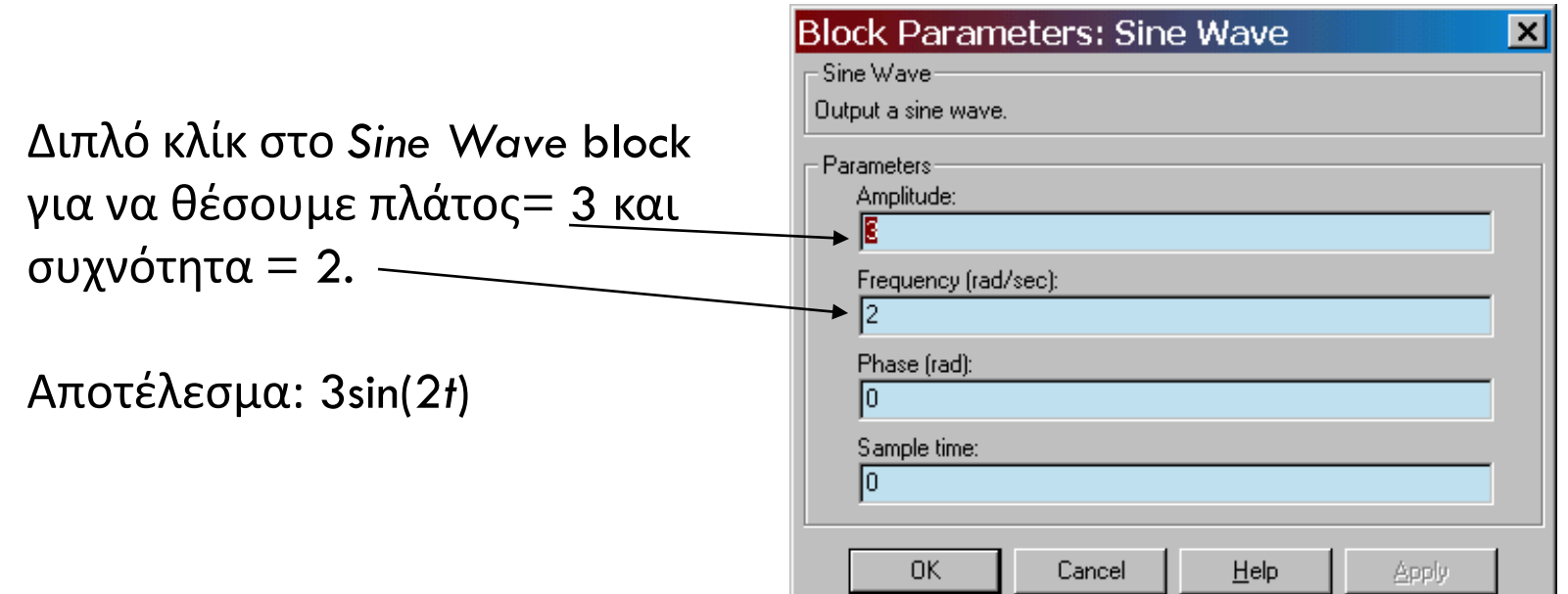

### Επιλογή παραμέτρων

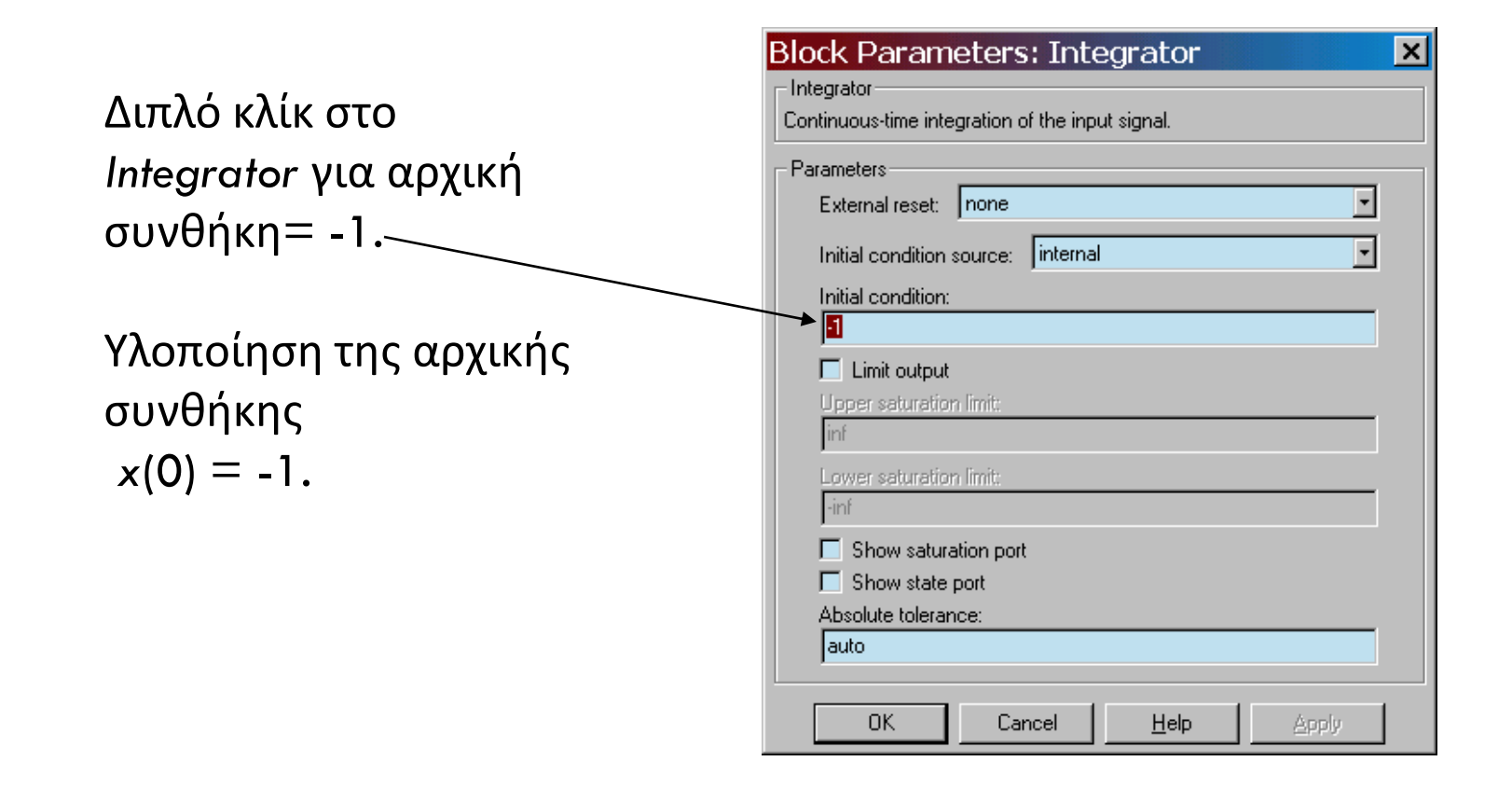

#### Select simulation parameters

#### Διπλό κλίκ στο *Scope* για να δούμε τα αποτελέσματα

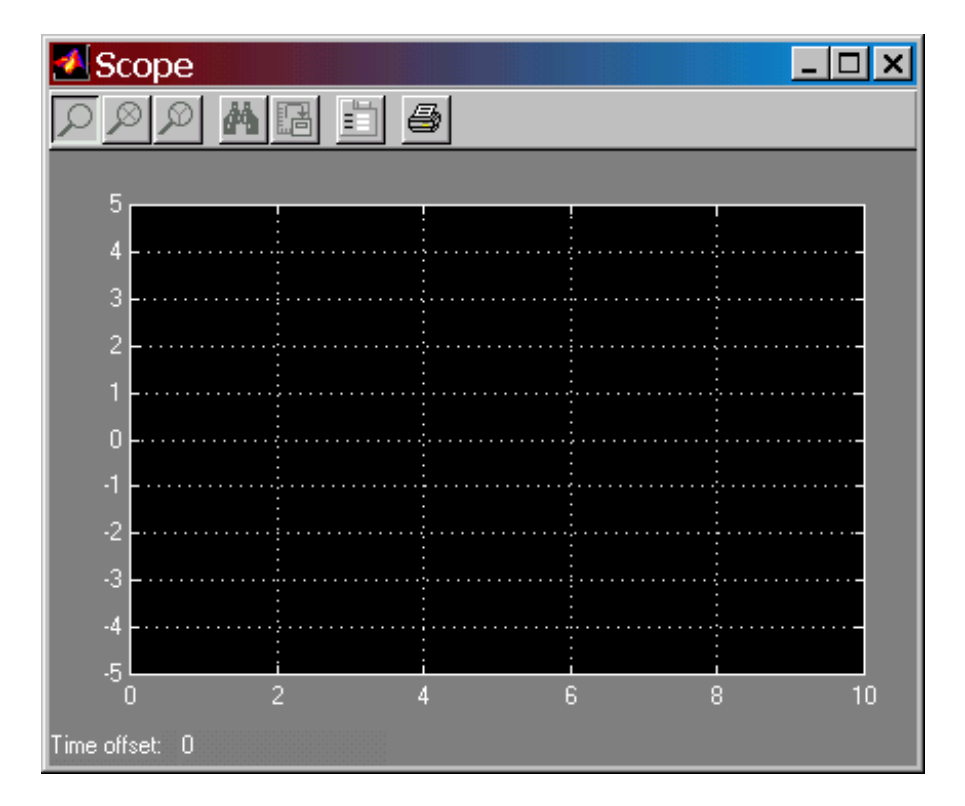

# Εκτέλεση της προσομοίωσης

Από το μενού *Simulation* επιλέγουμε *Start*

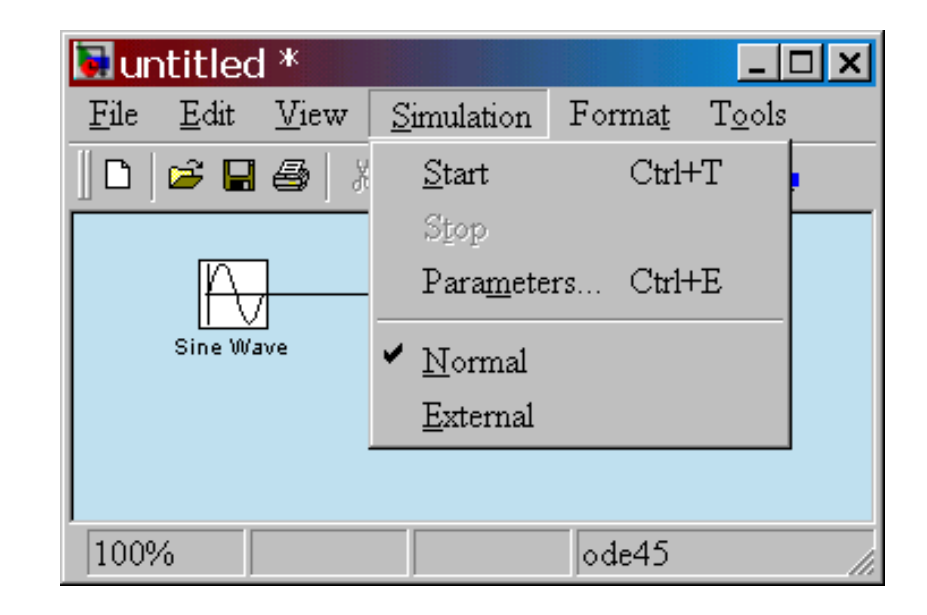

### Αποτελέσματα

Για να επιβεβαιώσουμε την ορθότητα της προσομοίωσης στο συγκεκριμένο παράδειγμα, κάνουμε χρήση της αναλυτικής επίλυσης.

Η λύση,

$$
x(t) = \frac{1}{2} - \frac{3}{2}\cos(2t)
$$

Ταιριάζει απόλυτα στα αποτελέσματα

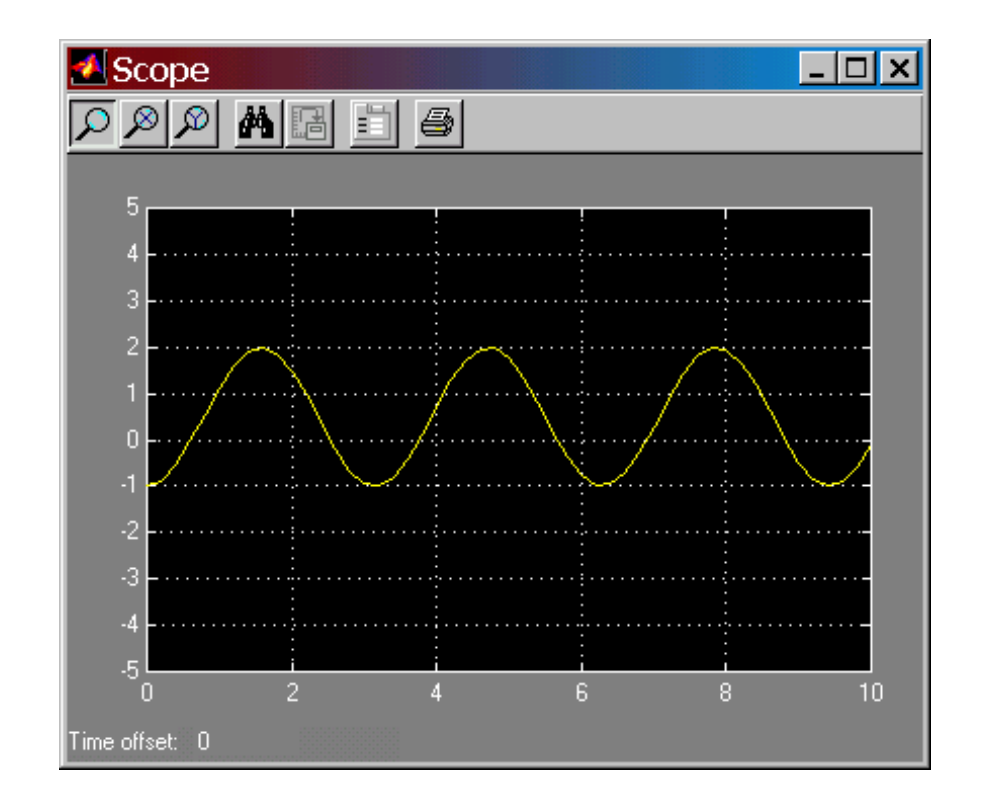

# Παράδειγμα 2

- Δημιουργείστε ένα μοντέλο σε Simulink model για την επίλυση ενός προβλήματος ταλαντώσεων:
	- 2 ου βαθμού ΔΕ μαζών-ελατηρίων
	- Αρχικές συνθήκες = μηδέν
	- Η είσοδος *f(t)* είναι βηματική, μεγέθους 3
	- Παράμετροι: *m* = 0.25, *c* = 0.5, *k* = 1

 $m\ddot{x} + c\dot{x} + kx = f(t)$ 

# Τι αφορά;

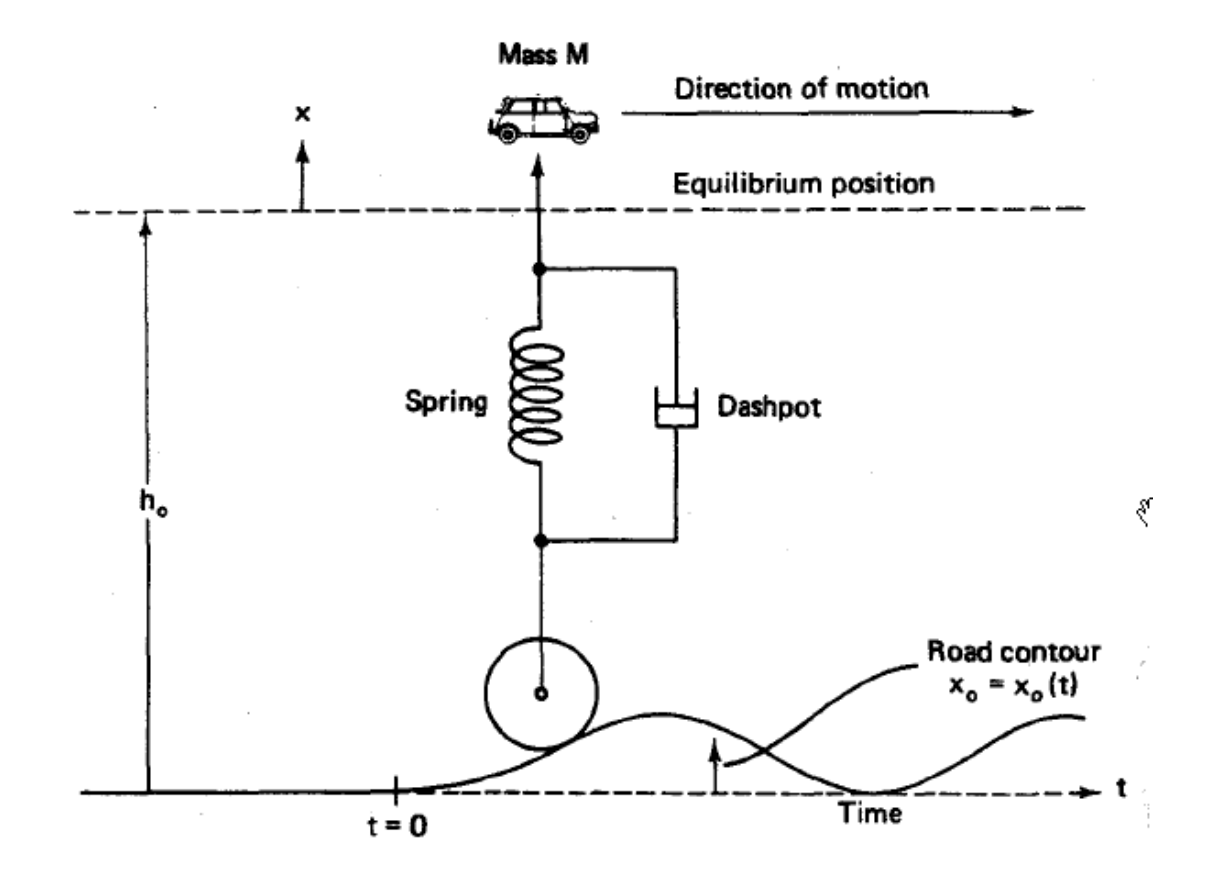

#### Διαγράμματος προσομοίωσης

• Επιλύουμε ως προς τον μεγαλύτερης παραγώγου όρο

$$
m\ddot{x} = f(t) - c\dot{x} - kx
$$

• Το αριστερό τμήμα της εξίσωσης θα είναι η έξοδος ενός *summing block*

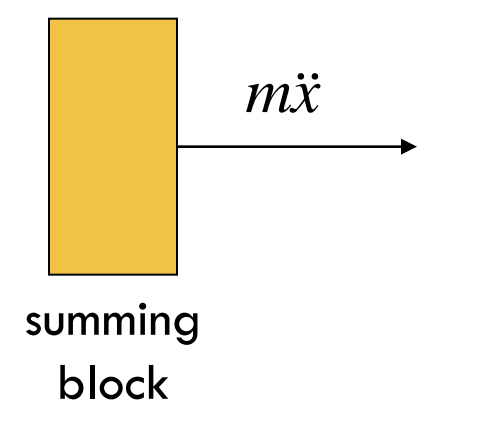

#### Επιλογή Sum block από τη βιβλιοθήκη Math

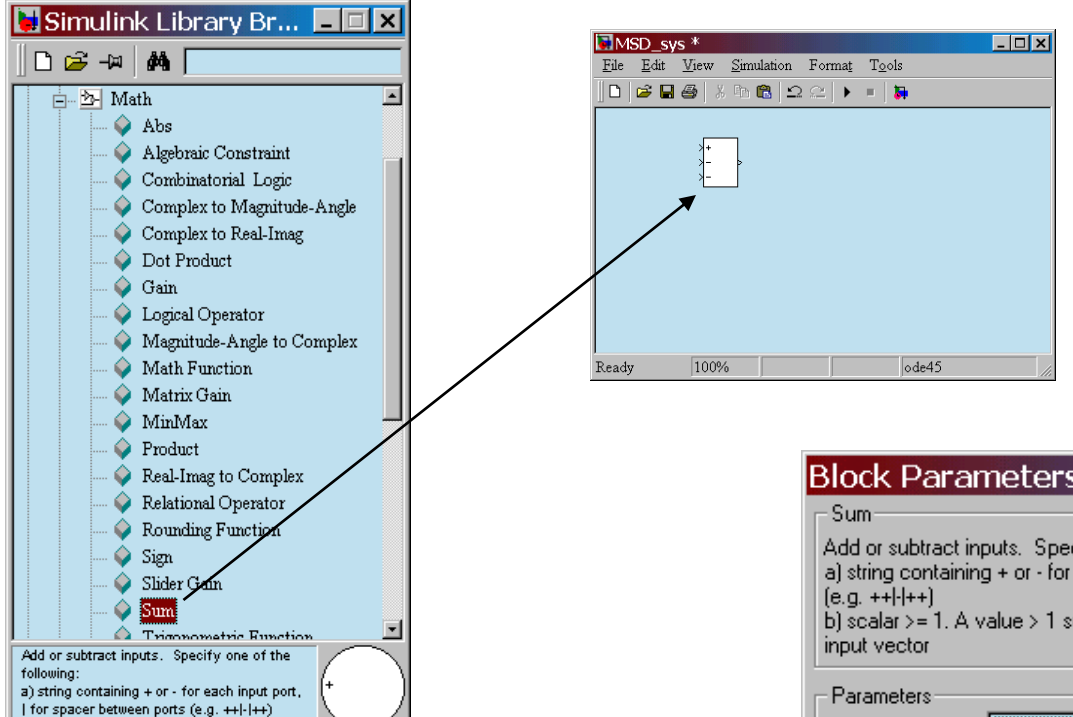

Διπλό κλίκ για αλλαγή παραμέτρων σε τετράγωνο και προσθήκη εισόδων +--

 $\lambda$  contact  $\lambda$  1. A value  $\lambda$  1.  $\alpha$ 

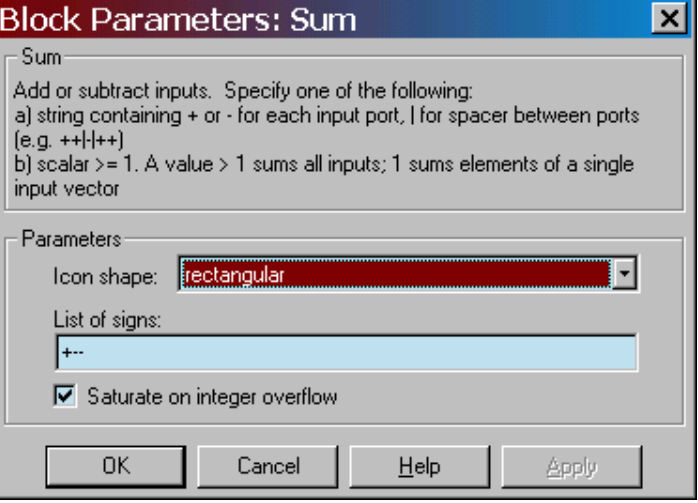

#### Δημιουργία διαγράμματος προσομοίωσης

• Προσθήκη *gain* (πολλαπλασιαστή) *block* για απαλοιφή συντελεστή ώστε να «παραχθεί» η *x*

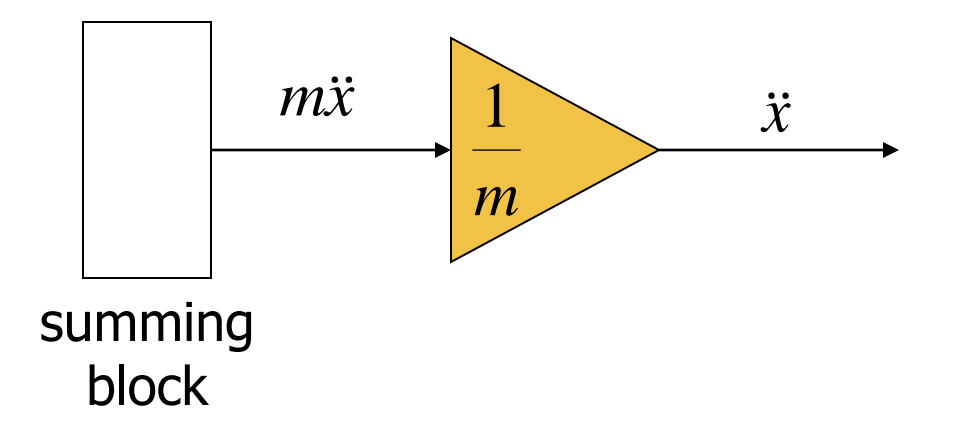

# Επιλογή Gain block από Math

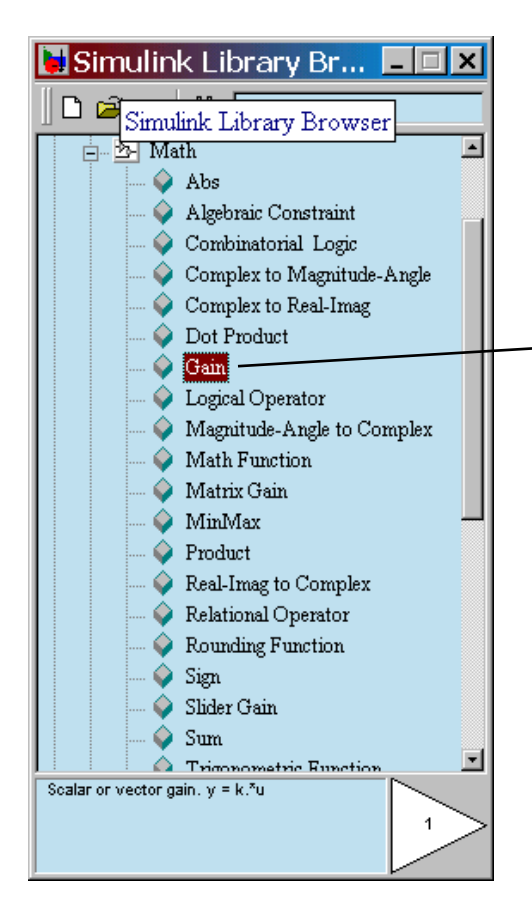

#### Αλλαγή παραμέτρων & προσθήκη τίτλου

#### Επιλογή *Gain* block από *Math*

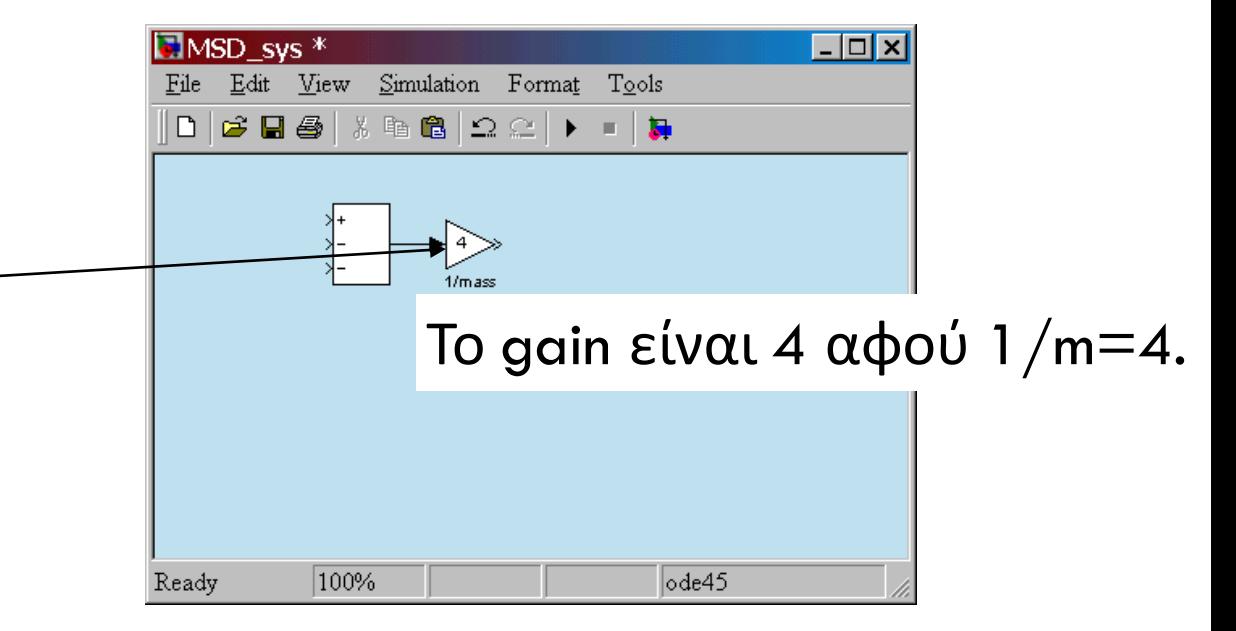

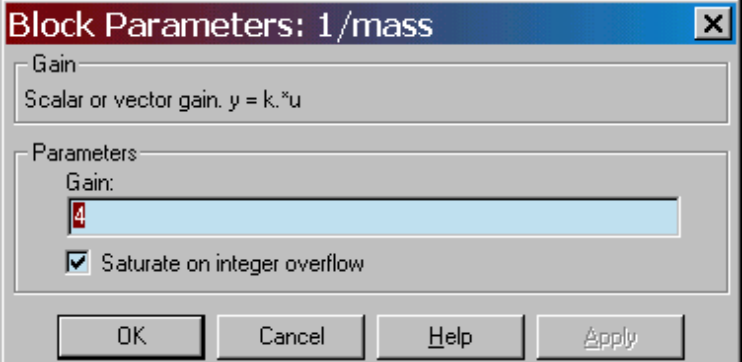

#### Δημιουργία διαγράμματος προσομοίωσης

Προσθήκη *integrators* για την «παραγωγή» του επιθυμητού αποτελέσματος

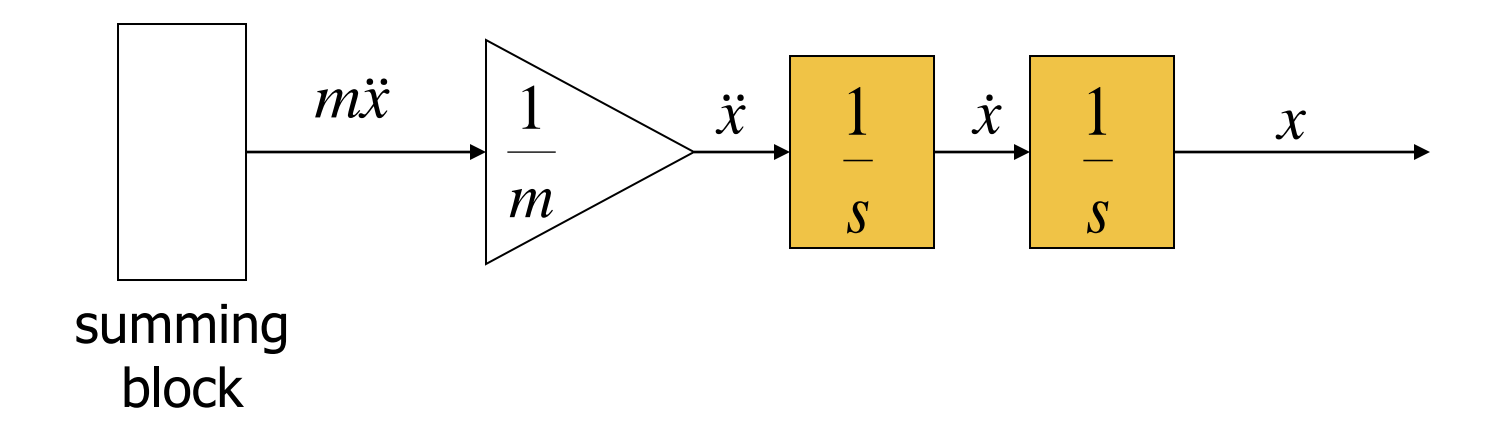

#### Επιλογή Integrator από βιβλιοθήκη Continuous

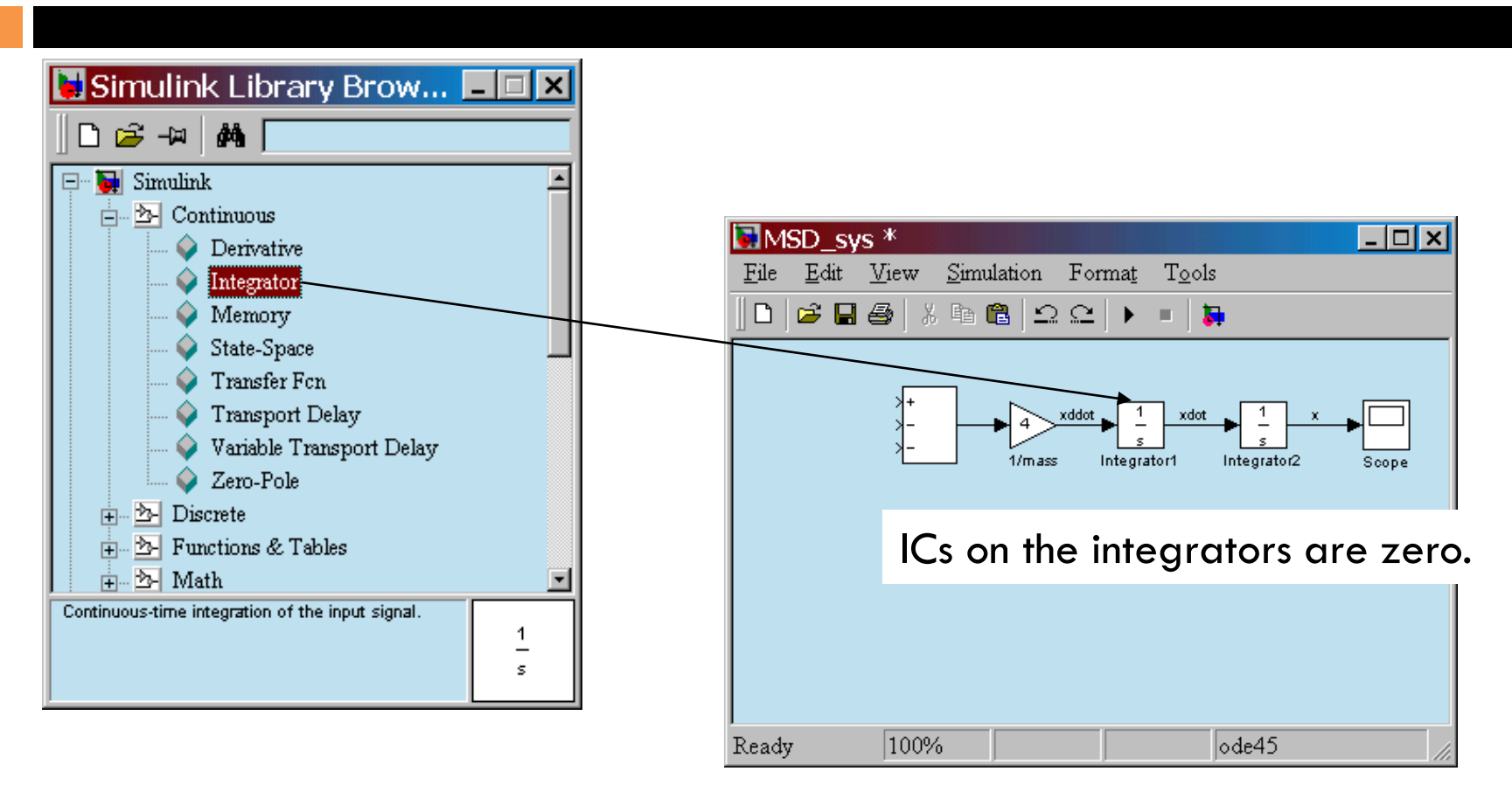

Προσθήκη scope από βιβλ. *Sinks* Σύνδεση εξόδων με εισόδους. Ονομάτηση σημάτων με διπλό κλίκ στην σχετική γραμμή.

#### Δημιουργία διαγράμματος προσομοίωσης

Σύνδεση με τα integrated σήματα με gain blocks για τη δημιουργία των όρων του δεξιού σκέλους της εξίσωσης

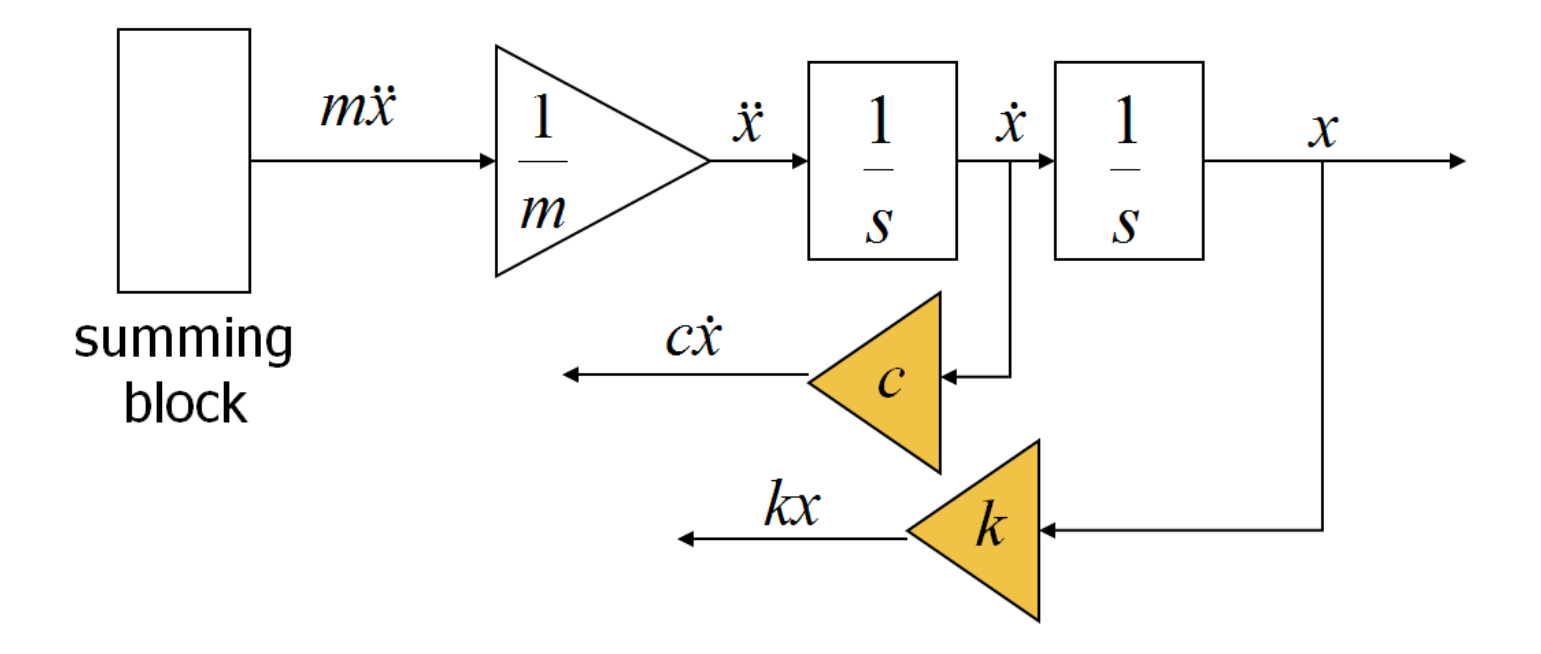

# Επιλογή Gain blocks από Math

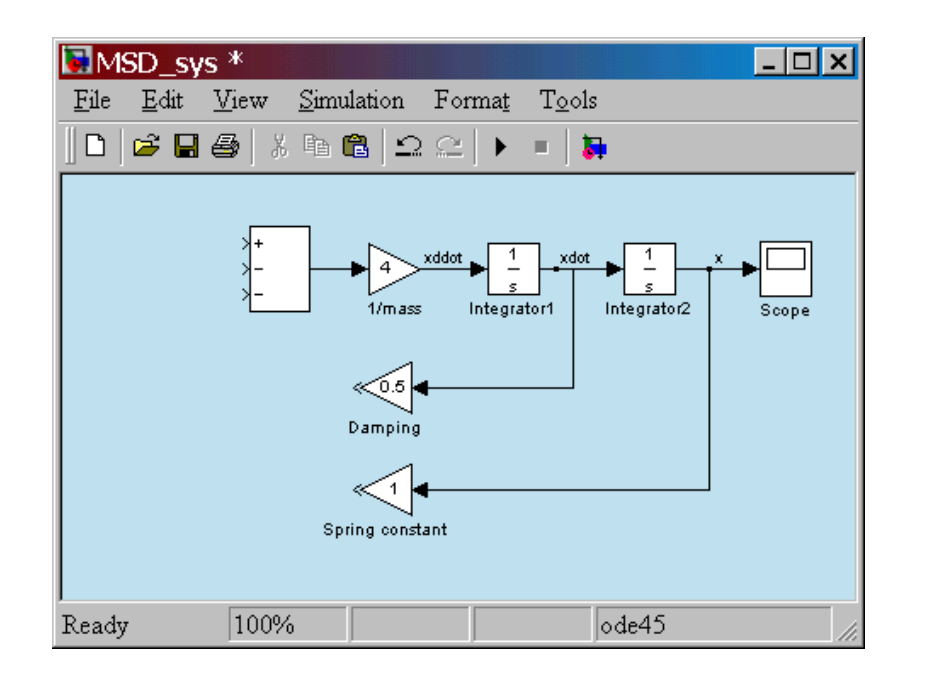

Για να «αναποδογυρίσω» το gain block, το επιλέγω και μετά επιλέγω*Flip Block* από το *Format* .

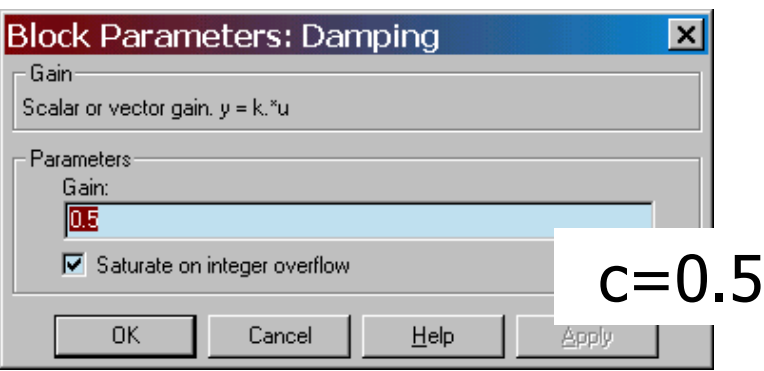

Διπλό κλίκ για επιλογή παραμέτρων

Σύνδεση της «εισόδου» του gain block με το σημείο διακλάδωσης. Νέος τίτλος gain block.

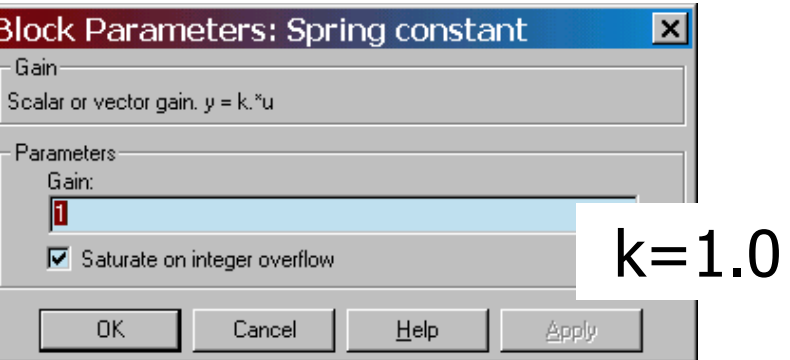

#### Ολοκληρώνοντας το μοντέλο

Φέρνουμε όλα τα σήματα και τις εισόδους στο summing block. Ελέγχουμε τα πρόσημα του summer.

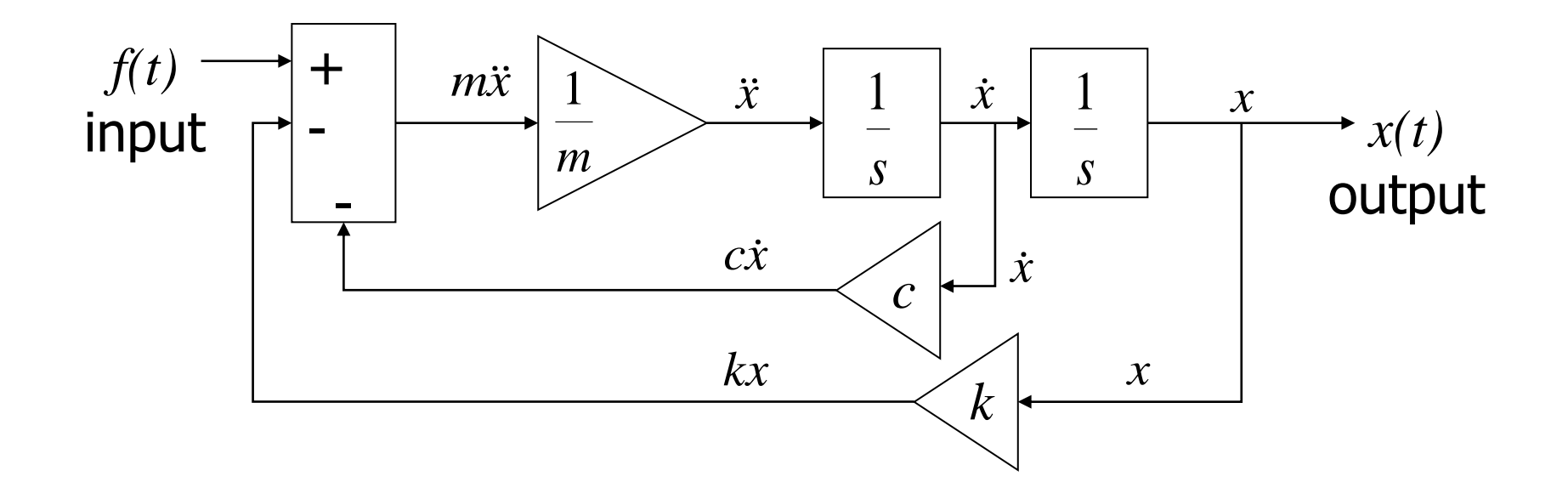

### Ολοκληρώνοντας το μοντέλο

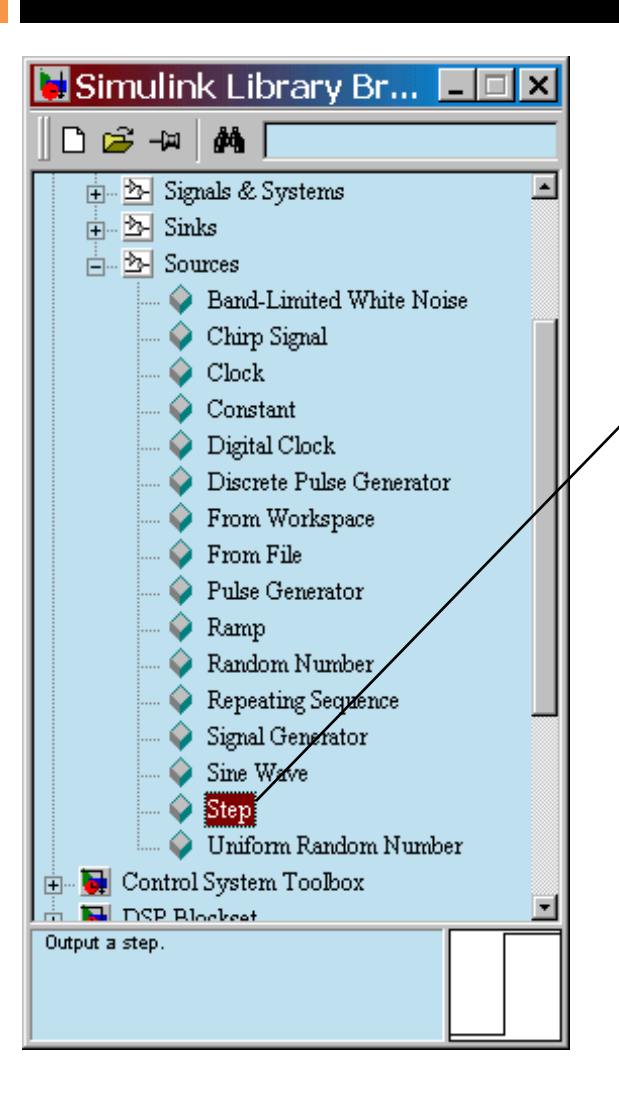

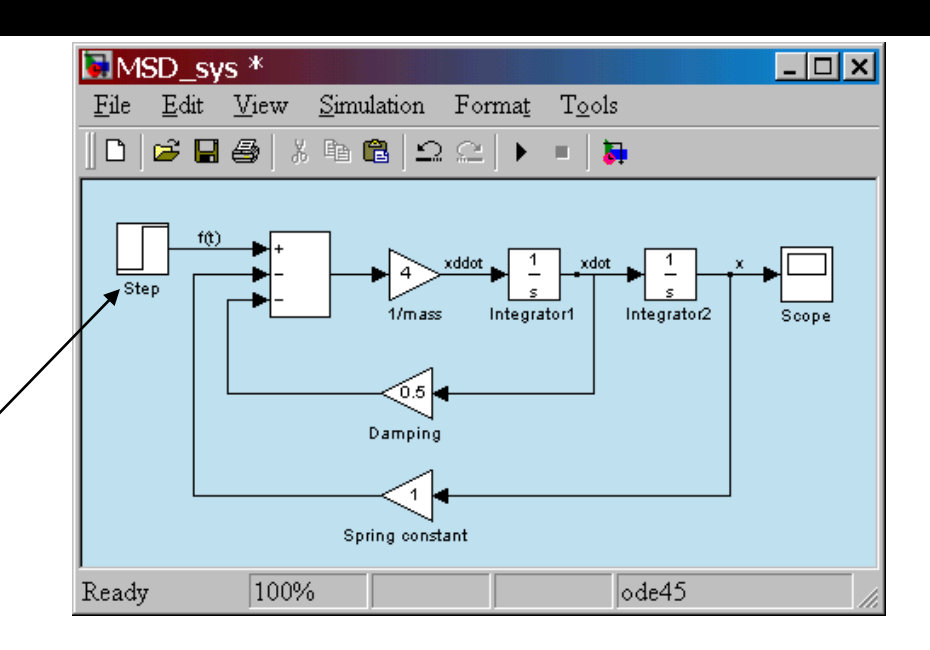

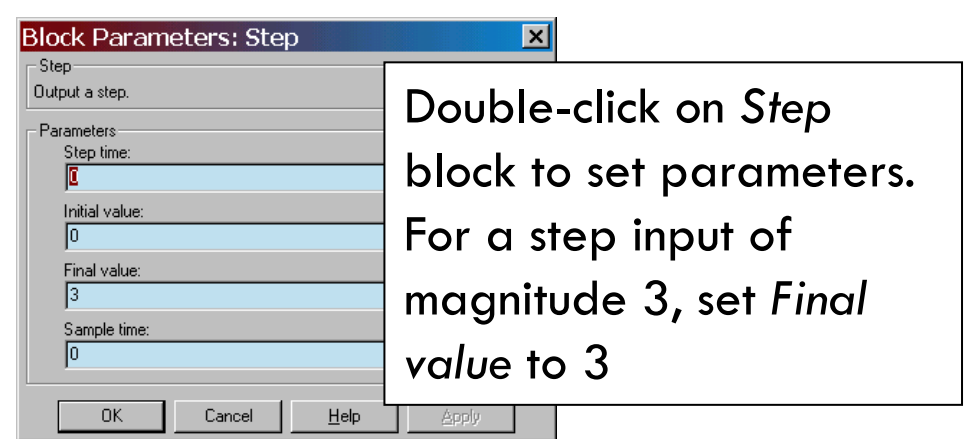

#### Τελικό μοντέλο Simulink

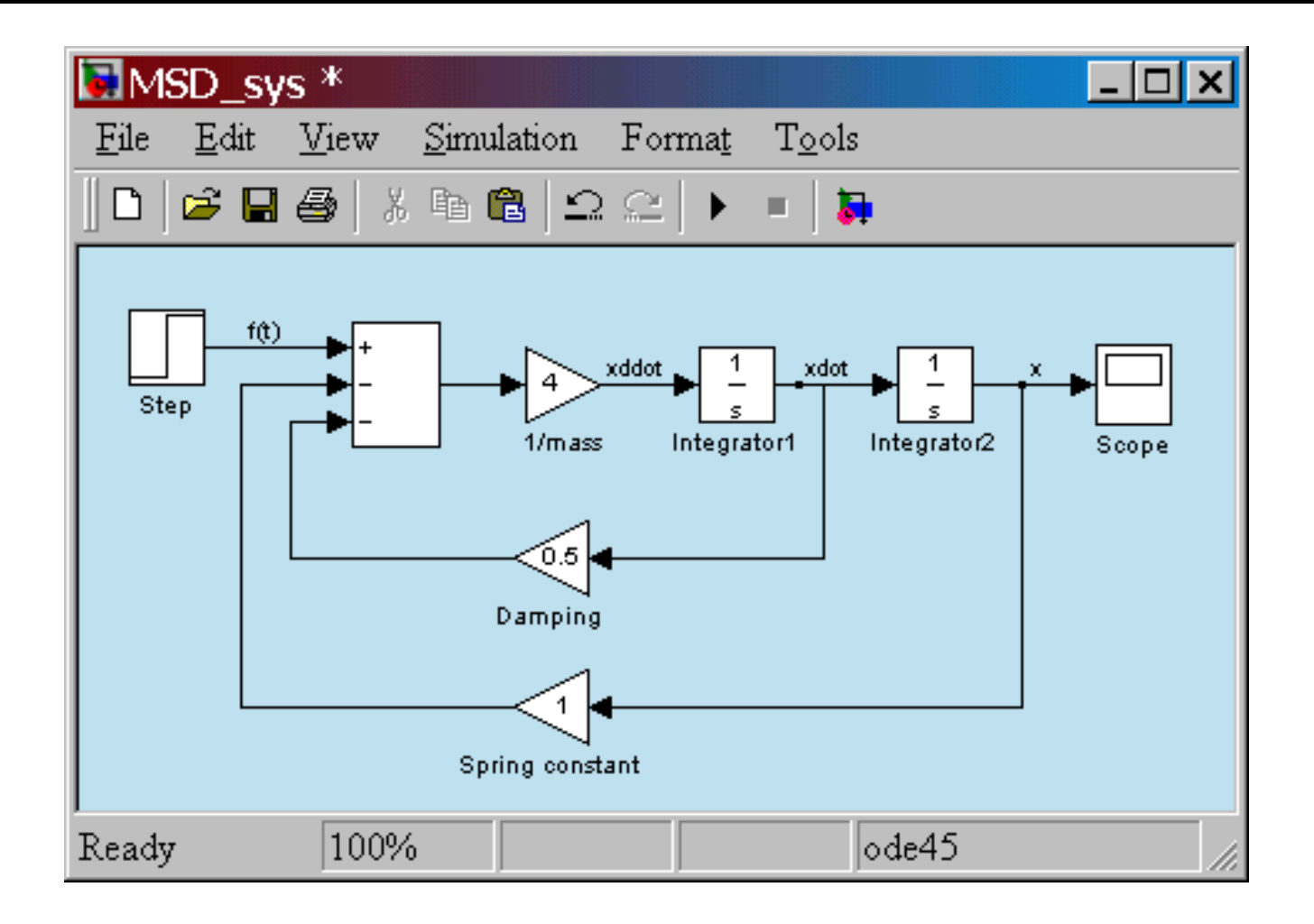

#### Εκτελώντας την προσομοίωση

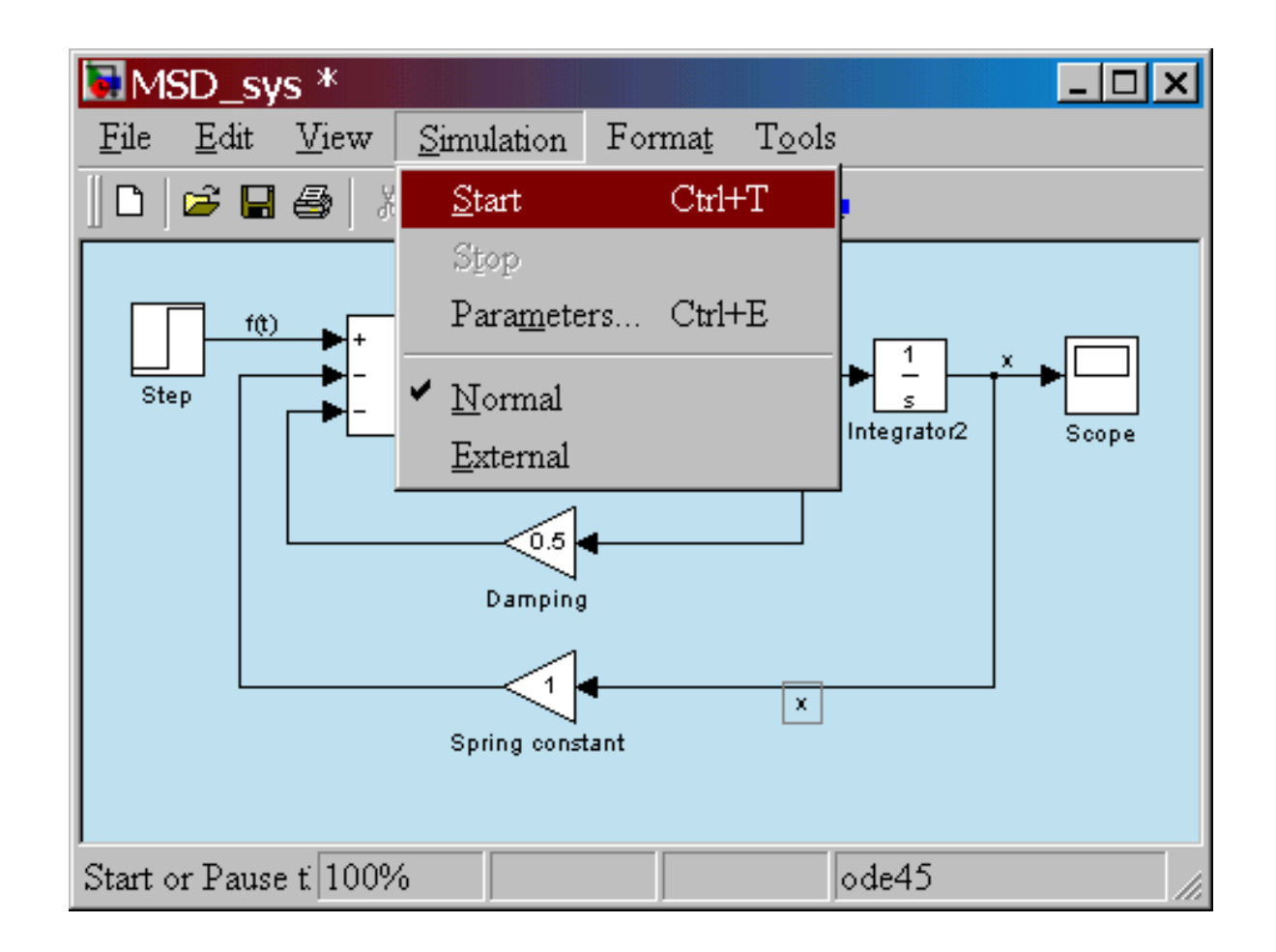

#### Αποτελέσματα

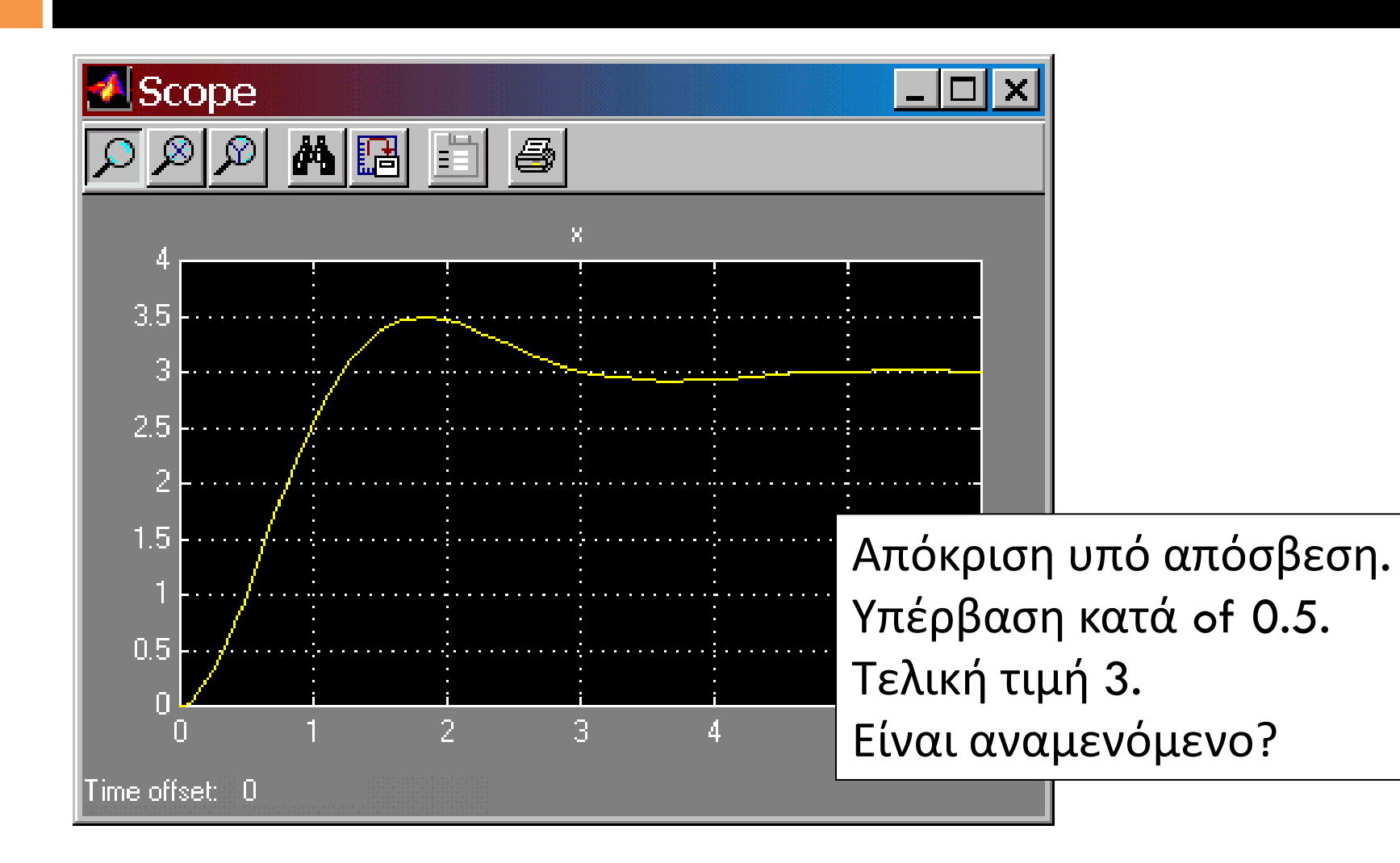

### Μαθηματική ανάλυση

Τυπική μορφή

$$
\frac{\ddot{x}}{k\frac{}{m}} + \frac{c}{k}\dot{x} + x = \frac{1}{k}f(t)
$$

Συχνότητα

$$
\omega_n = \sqrt{\frac{k}{m}} = 2.0
$$

Ρυθμός απόσβ. 0.5 2  $=\frac{c}{1} \rightarrow \zeta =$  $\omega$ گے، *k c n*

Στατική σταθερά (gain) 
$$
K = \frac{1}{k} = 1
$$

#### Παράδειγμα 4: Η θερμοδυναμική συμπεριφορά του σπιτιού

- Ανάμεσα στα πολλά μοντέλα επίδειξης (demo) Simulink υπάρχει και ένα που προσομοιώνει τη θερμοδυναμική συμπεριφορά ενός σπιτιού (sldemo\_househeat).
- Το συγκεκριμένο σύστημα μοντελοποιεί το εξωτερικό περιβάλλον, τα θερμικά χαρακτηριστικά του σπιτιού, και το σύστημα θέρμανσης.

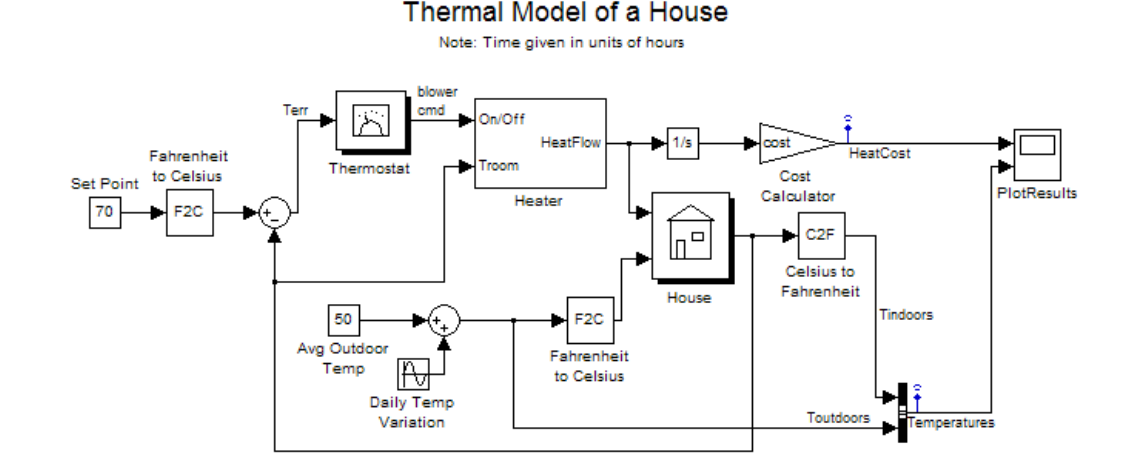

(πληκτρολογώντας *sldemo\_househeat* στη γραμμή εντολών)

#### Εκκινώντας τη προσομοίωση

#### Η προσομοίωση ξεκινάει από Simulation -> Start.

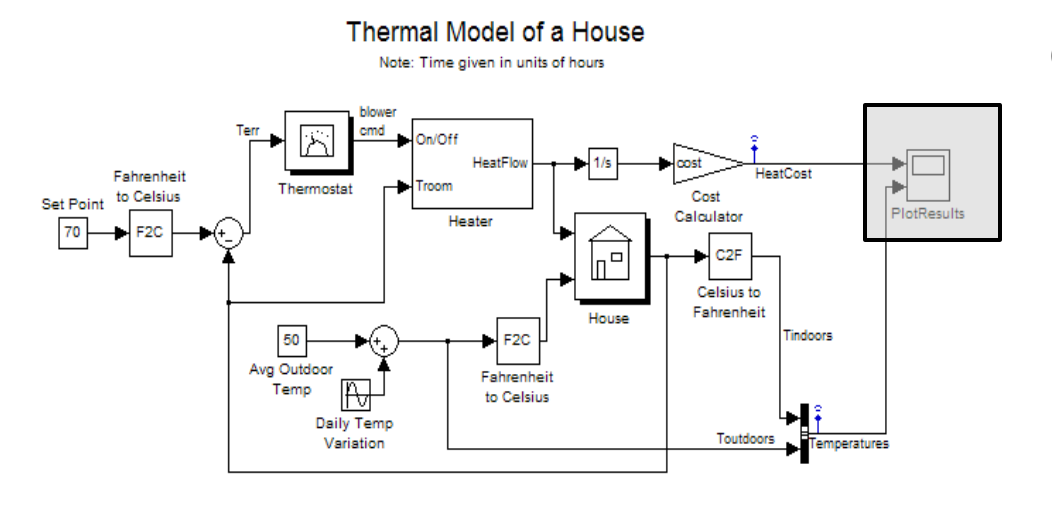

αθροιστικό κόστος θέρμανσης

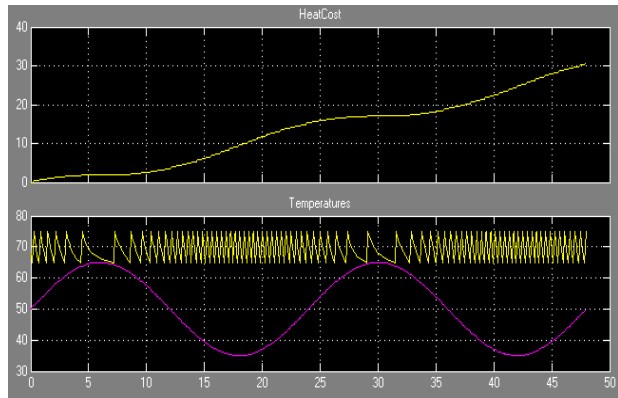

εσωτερική και η εξωτερική θερμοκρασία

#### Αλλαγή των ρυθμίσεων του θερμοστάτη (Thermostat)

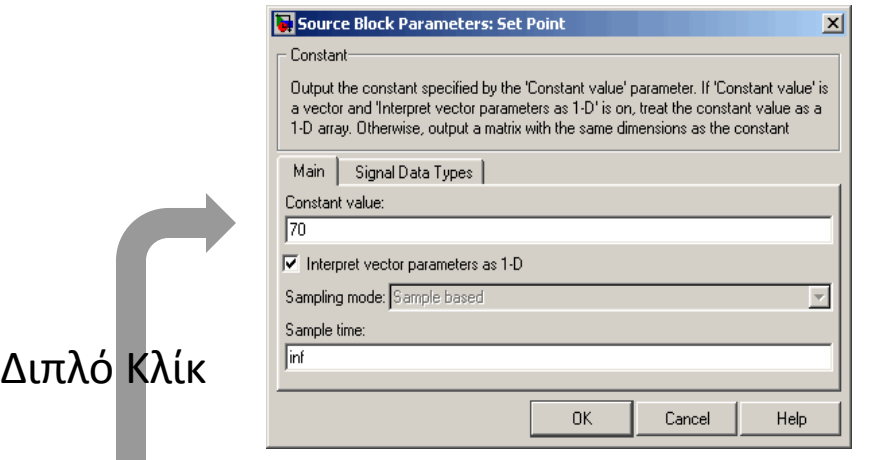

#### Αλλαγή Θερμοκρασίας  $(68F -> 70F)$

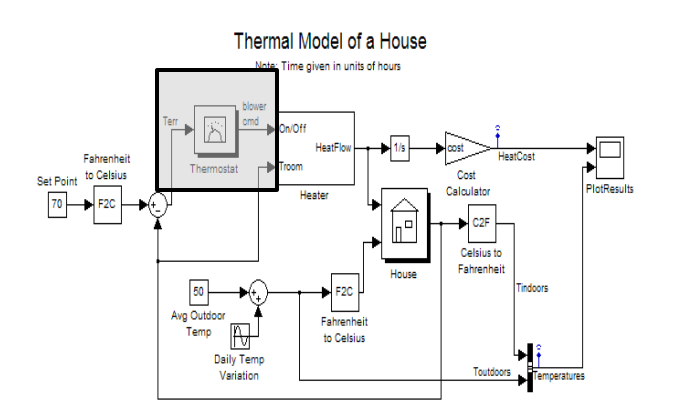

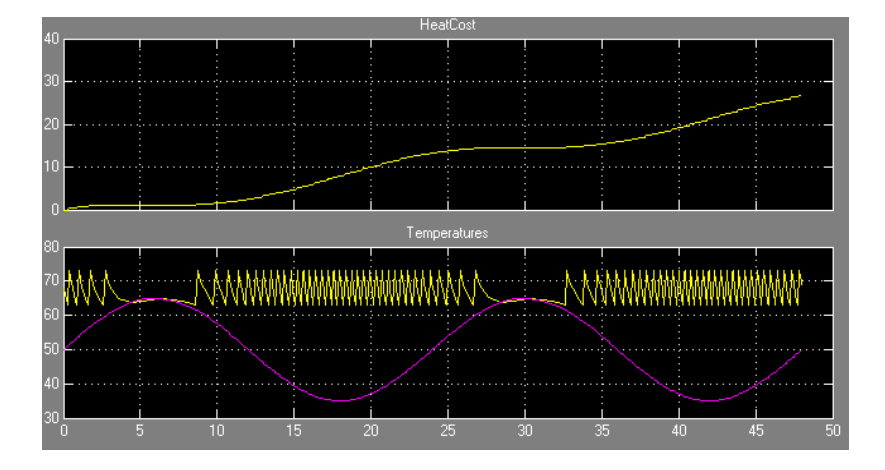
### Αλλαγή της εξωτερικής θερμοκρασίας (Avg. Outdoor Temp.)

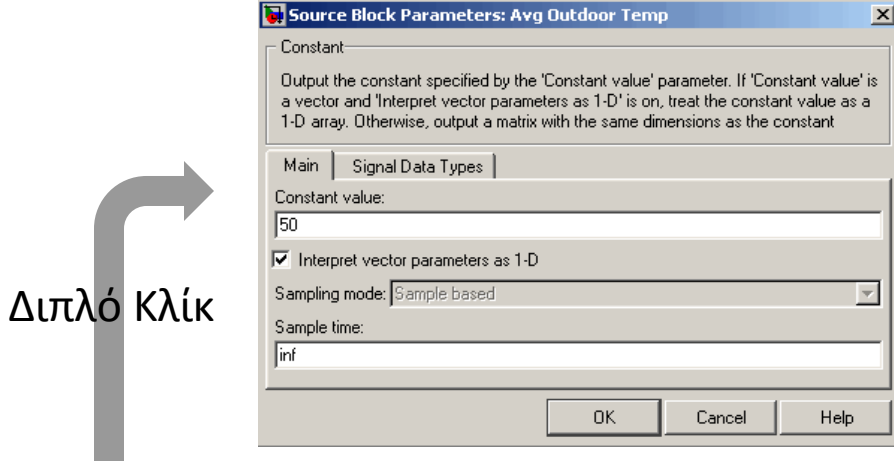

#### Αλλαγή Εξωτ. Θερμοκρασίας (50F -> 45F)

Thermal Model of a House Note: Time given in units of hours

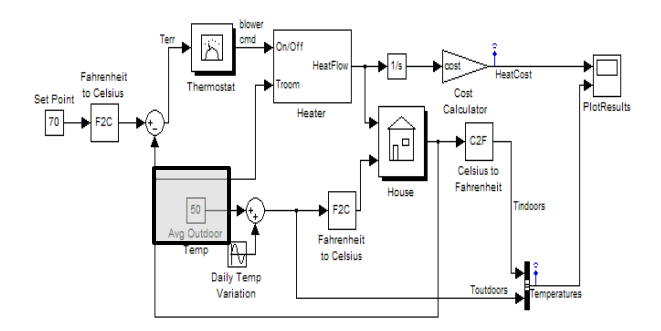

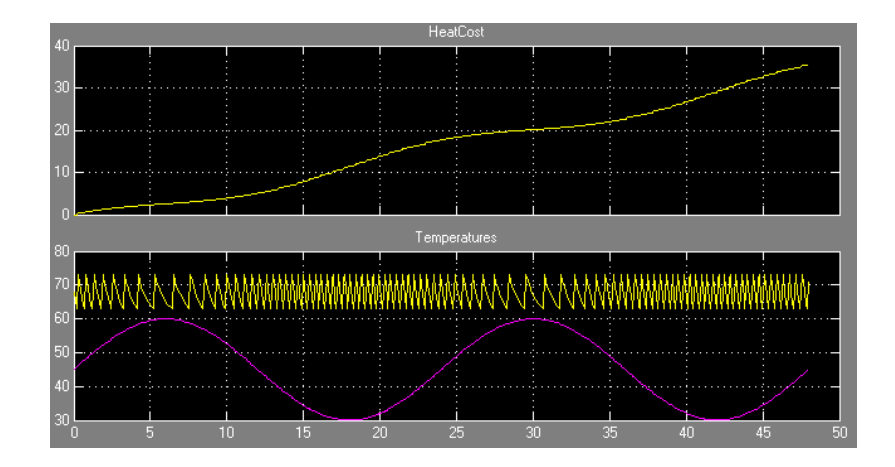

#### Αλλαγή της ημερήσιας διακύμανσης της θερμοκρασίας (Daily Temp. Variation)

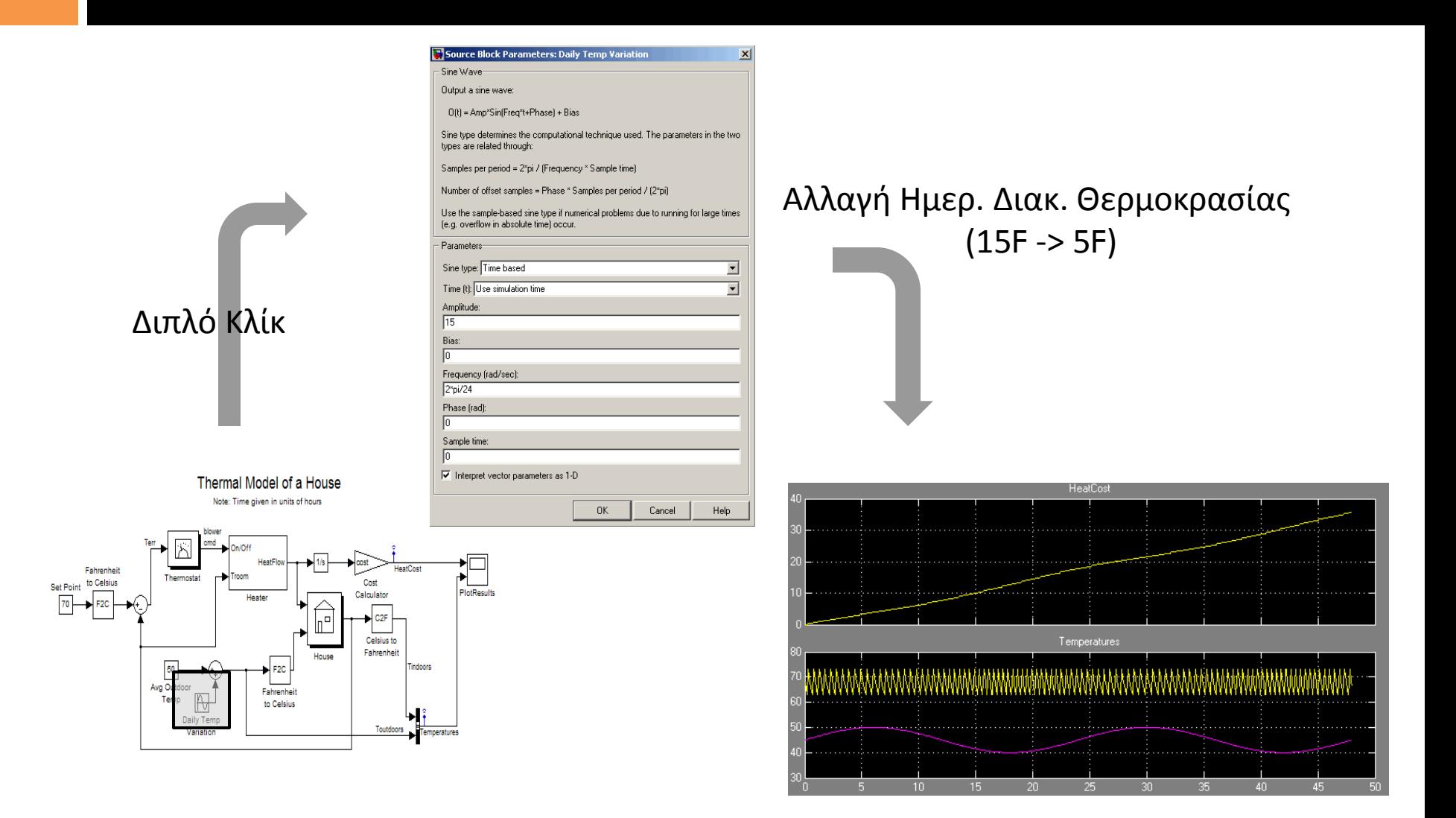

### Μοντελοποίηση Μηχανικού Συστήματος στο Simulink

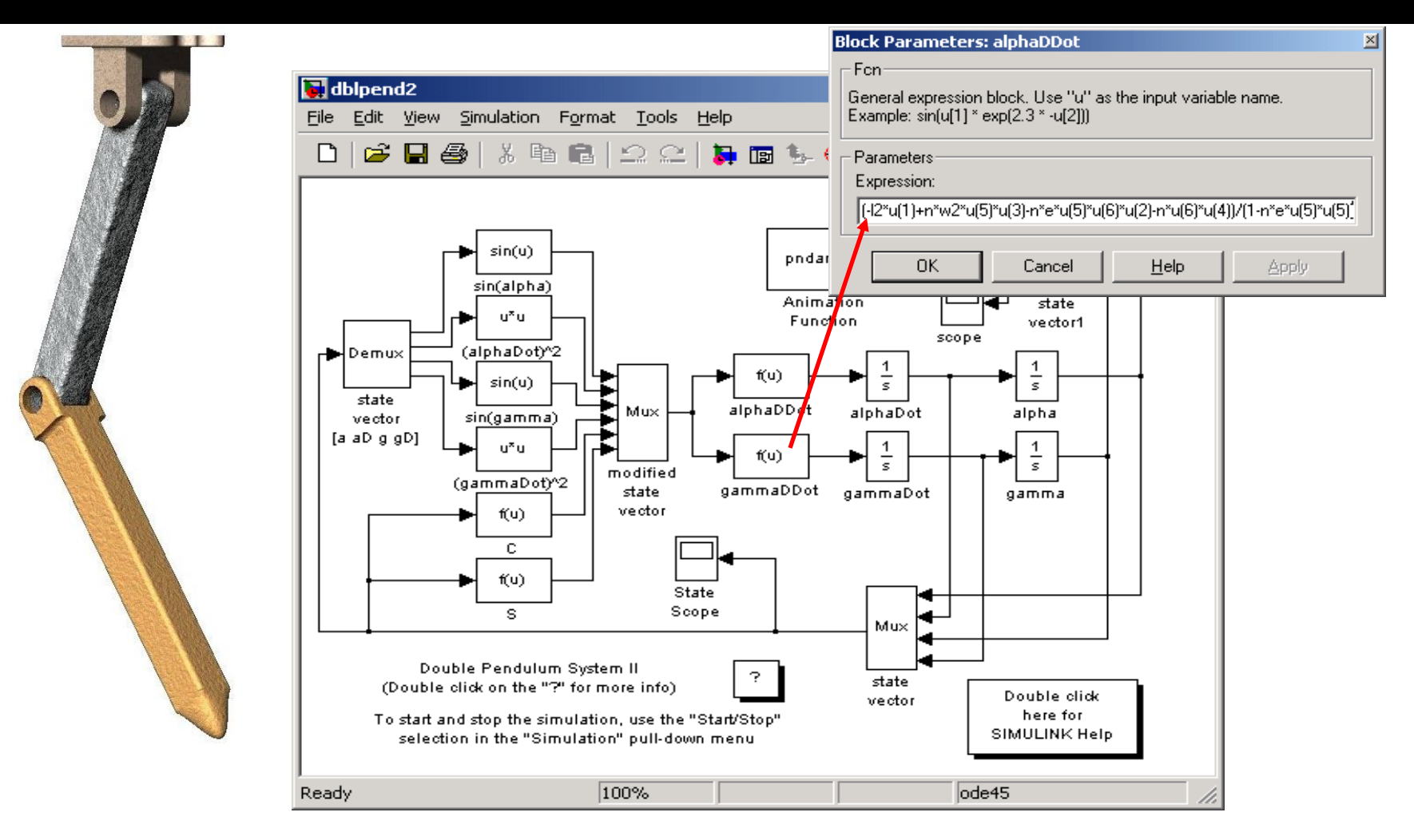

#### Μοντελοποίηση Μηχανικού Συστήματος στο SimMechanics

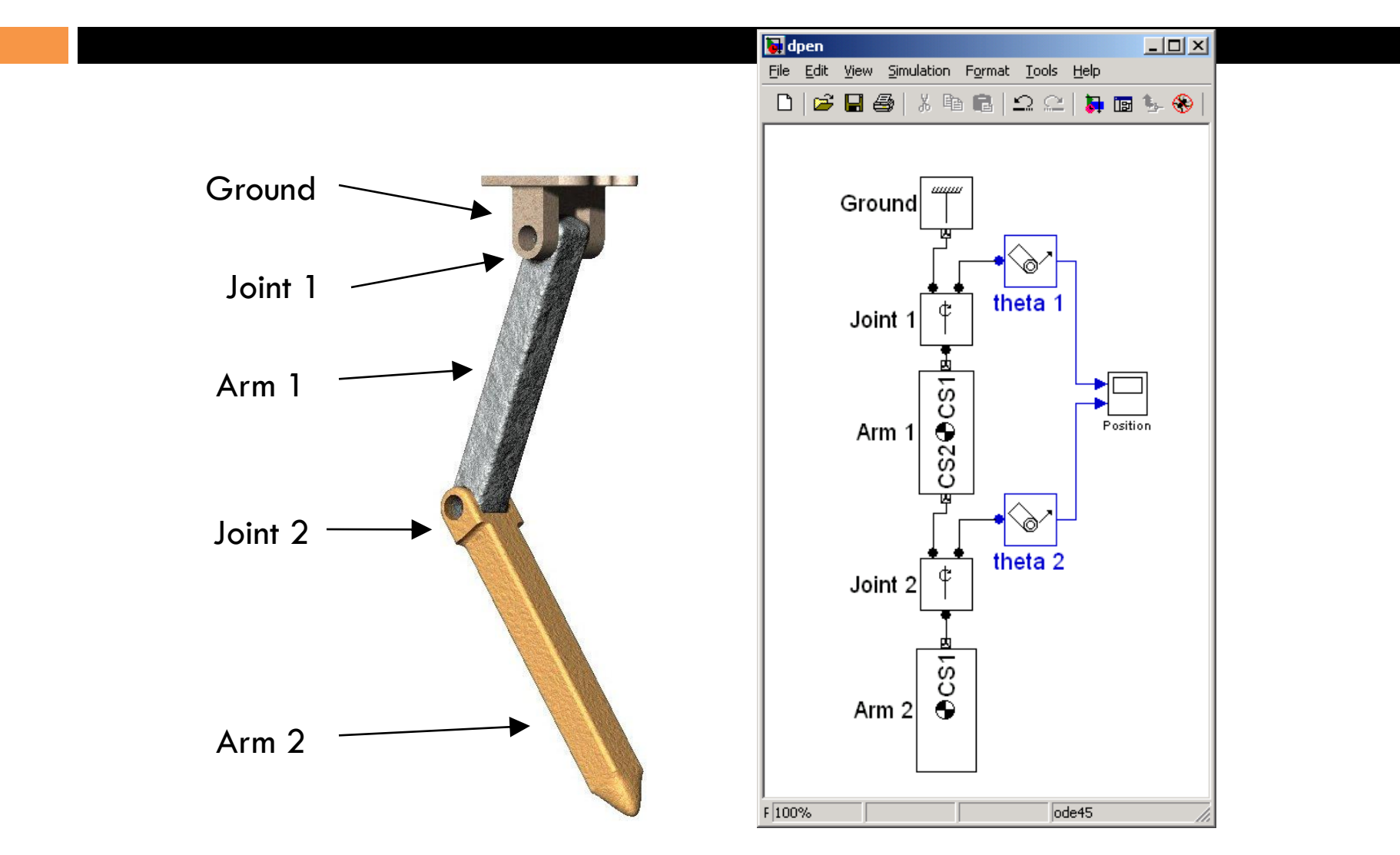

### Έλεγχος 4κύλινδρης μηχανής εσωτερικής καύσης

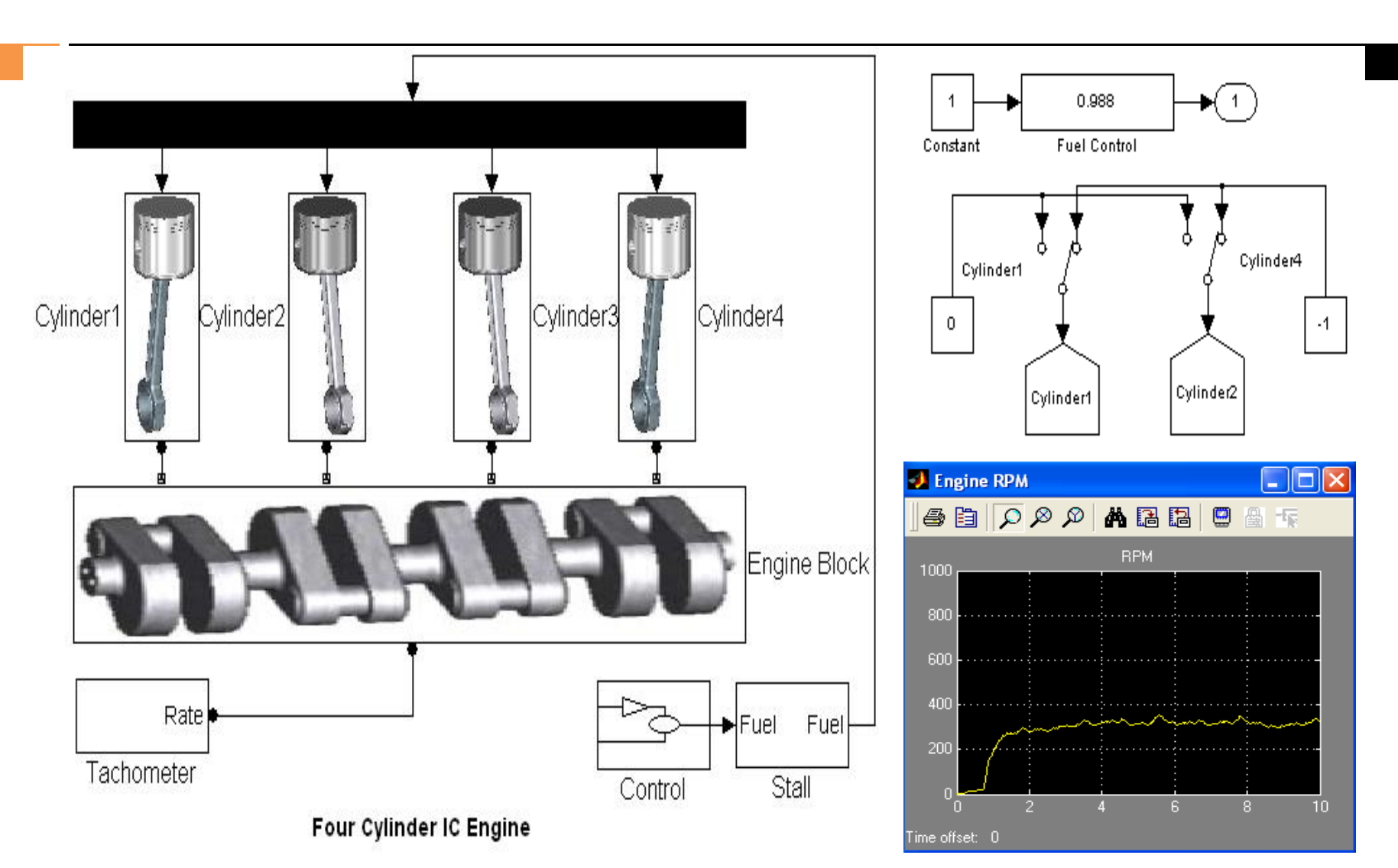

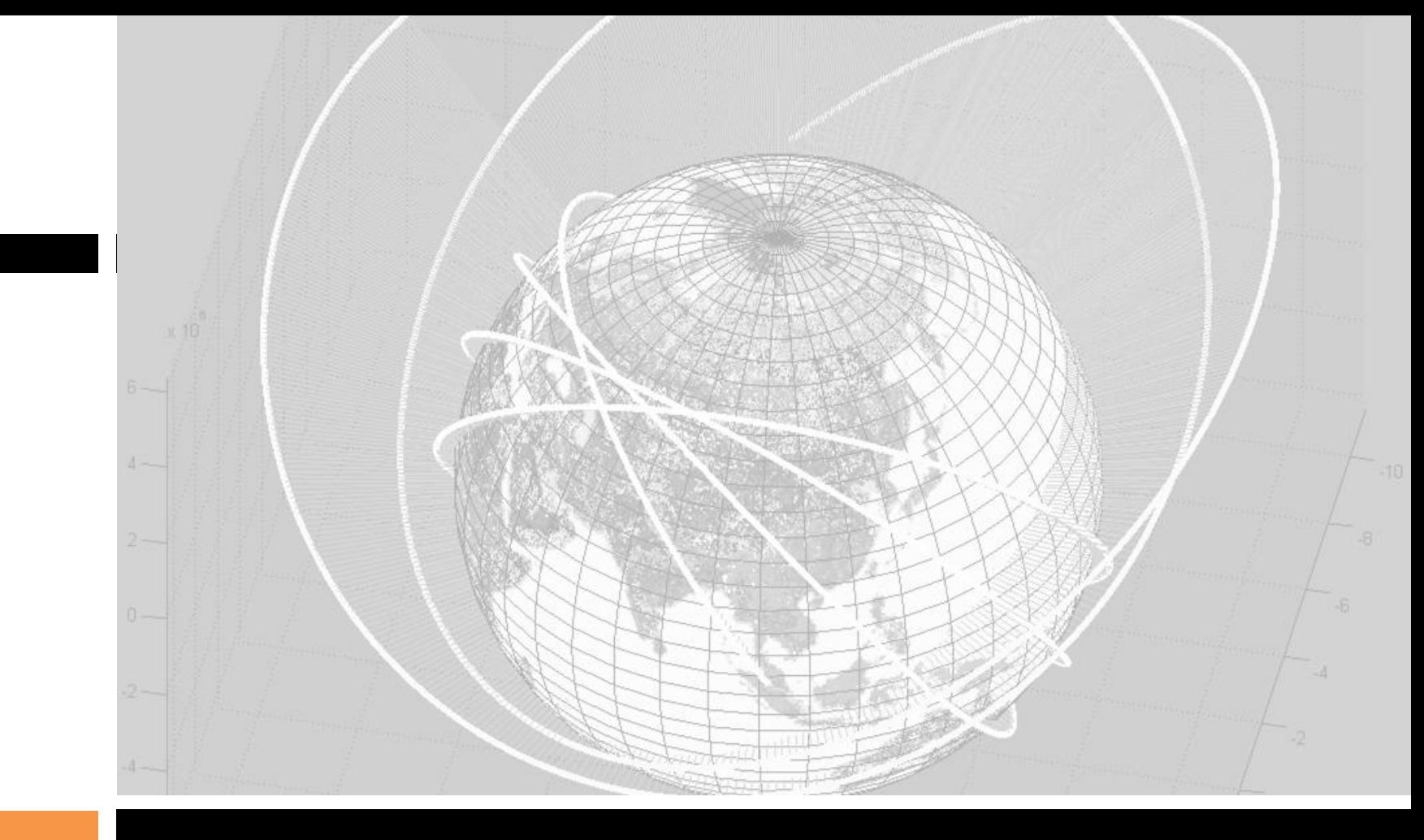

*Τέλος*

Κώστας Καρατζάς Τμήμα Μηχανολόγων Μηχανικών, ΑΠΘ

## **Σημείωμα Αναφοράς**

• Copyright Αριστοτέλειο Πανεπιστήμιο Θεσσαλονίκης, Κωνσταντίνος Καρατζάς. «Πληροφορική. Ενότητα 11: Α. Εισαγωγή στην επίλυση ΔΕ με Matlab: Αρμονικές Ταλαντώσεις. Β. Εισαγωγή στο/στη Simulink». Έκδοση: 1.0. Θεσσαλονίκη 2014. Διαθέσιμο από τη δικτυακή διεύθυνση: <https://opencourses.auth.gr/courses/OCRS328/>

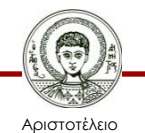

Πανεπιστήμιο Θεσσαλονίκης

# **Σημείωμα Αδειοδότησης**

Το παρόν υλικό διατίθεται με τους όρους της άδειας χρήσης Creative Commons Αναφορά - Παρόμοια Διανομή [1] ή μεταγενέστερη, Διεθνής Έκδοση. Εξαιρούνται τα αυτοτελή έργα τρίτων π.χ. φωτογραφίες, διαγράμματα κ.λ.π., τα οποία εμπεριέχονται σε αυτό και τα οποία αναφέρονται μαζί με τους όρους χρήσης τους στο «Σημείωμα Χρήσης Έργων Τρίτων».

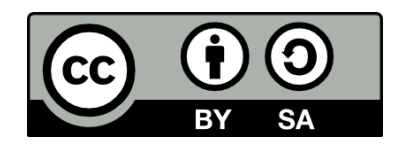

Ο δικαιούχος μπορεί να παρέχει στον αδειοδόχο ξεχωριστή άδεια να χρησιμοποιεί το έργο για εμπορική χρήση, εφόσον αυτό του ζητηθεί.

[1]<http://creativecommons.org/licenses/by-sa/4.0/>

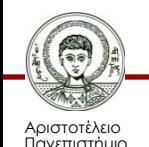

Θεσσαλονίκης

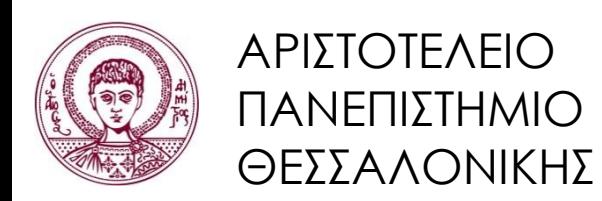

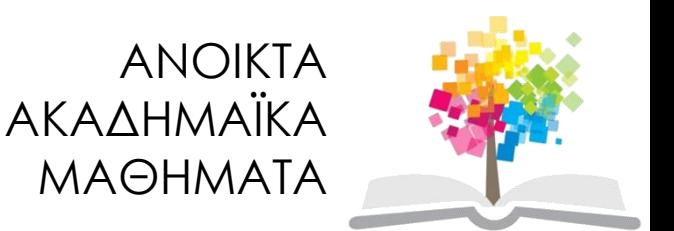

### **Τέλος ενότητας**

### Θεσσαλονίκη, Εαρινό Εξάμηνο 2014-2015

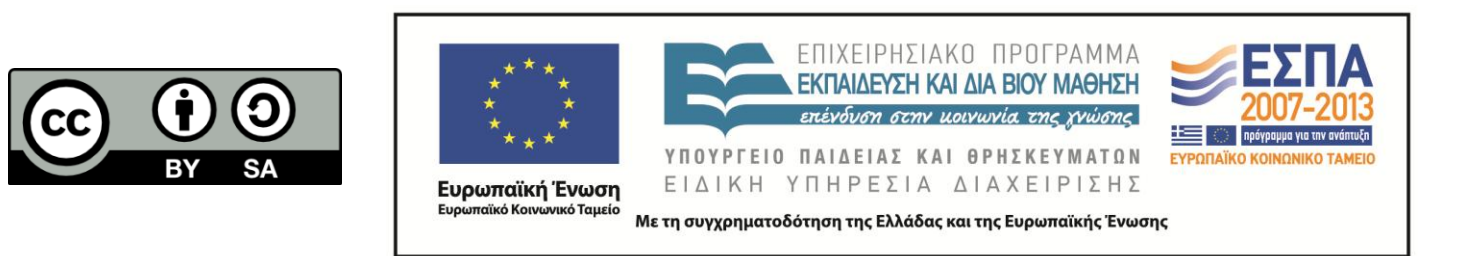

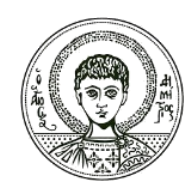

ΑΡΙΣΤΟΤΕΛΕΙΟ ΠΑΝΕΠΙΣΤΗΜΙΟ ΘΕΣΣΑΛΟΝΙΚΗΣ

### **Σημειώματα**

# **Διατήρηση Σημειωμάτων**

Οποιαδήποτε αναπαραγωγή ή διασκευή του υλικού θα πρέπει να συμπεριλαμβάνει:

- το Σημείωμα Αναφοράς
- το Σημείωμα Αδειοδότησης
- τη δήλωση Διατήρησης Σημειωμάτων
- το Σημείωμα Χρήσης Έργων Τρίτων (εφόσον υπάρχει)

μαζί με τους συνοδευόμενους υπερσυνδέσμους.

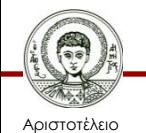

Πανεπιστήμιο Θεσσαλονίκης